# **Inspiron 20** מדריך למשתמש

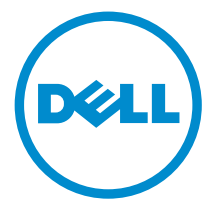

דגם מחשב 20 Inspiron: דגם 3048 רגם תקינה: W09B<br>סוג תקינה: W09B001

## הערות, התראות ואזהרות

הערה: "הערה" מציינת מידע חשוב המסייע להשתמש במחשב ביתר יעילות.

התראה: "התראה" מציינת נזק אפשרי לחומרה או אובדן נתונים, ומסבירה כיצד ניתן למנוע את הבעיה.

אזהרה: "אזהרה" מציינת אפשרות של נזק לרכוש, פגיעה גופנית או מוות.  $\wedge$ 

Inc Dell 2014**©** . כל הזכויות שמורות. מוצר זה מוגן על ידי כל החוקים בארה"ב והחוקים הבינלאומיים להגנה על זכויות יוצרים וקניין רוחני.TMDell והלוגו של Dell הם סימנים מסחריים של חברת Inc Dell . בארה"ב ו/או בתחומי שיפוט אחרים. כל הסימנים האחרים והשמות המוזכרים במסמך זה עשויים להיות סימנים מסחריים בבעלות החברות שלהן, בהתאמה.

 $03 - 2014$ 

**Rev. A00** 

# תוכן עניינים

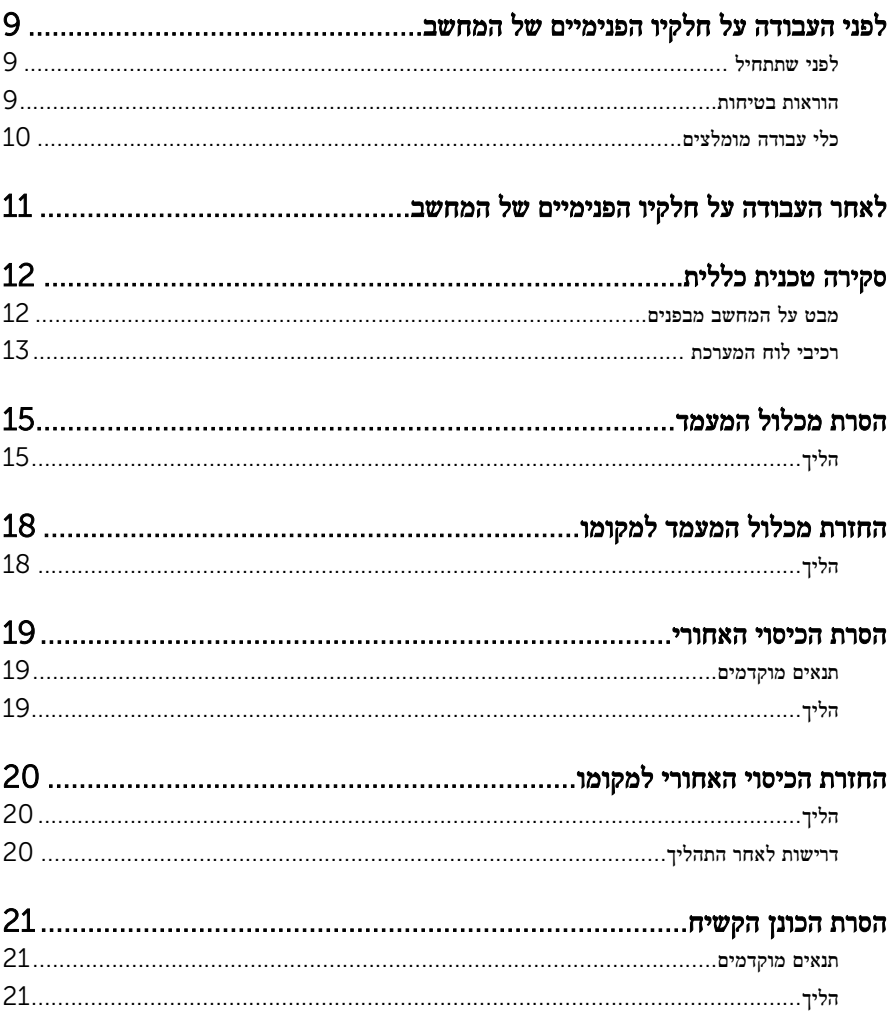

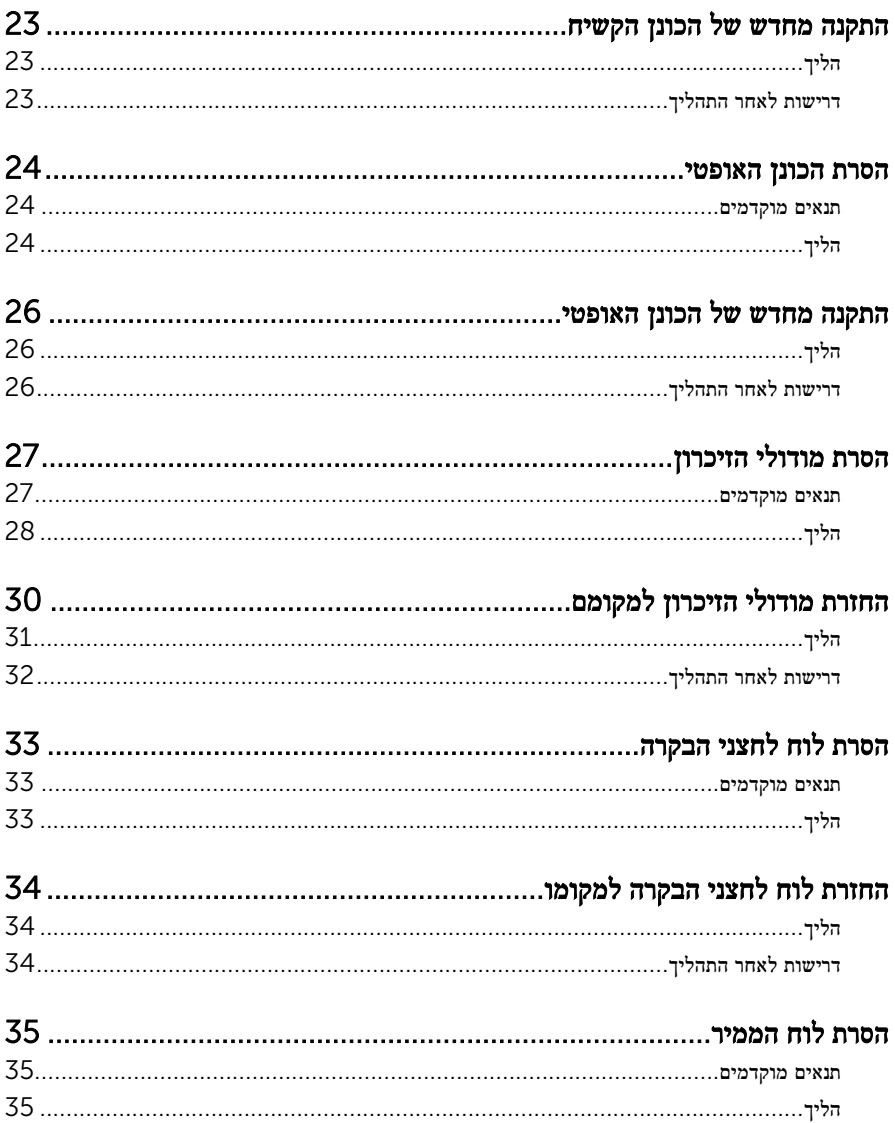

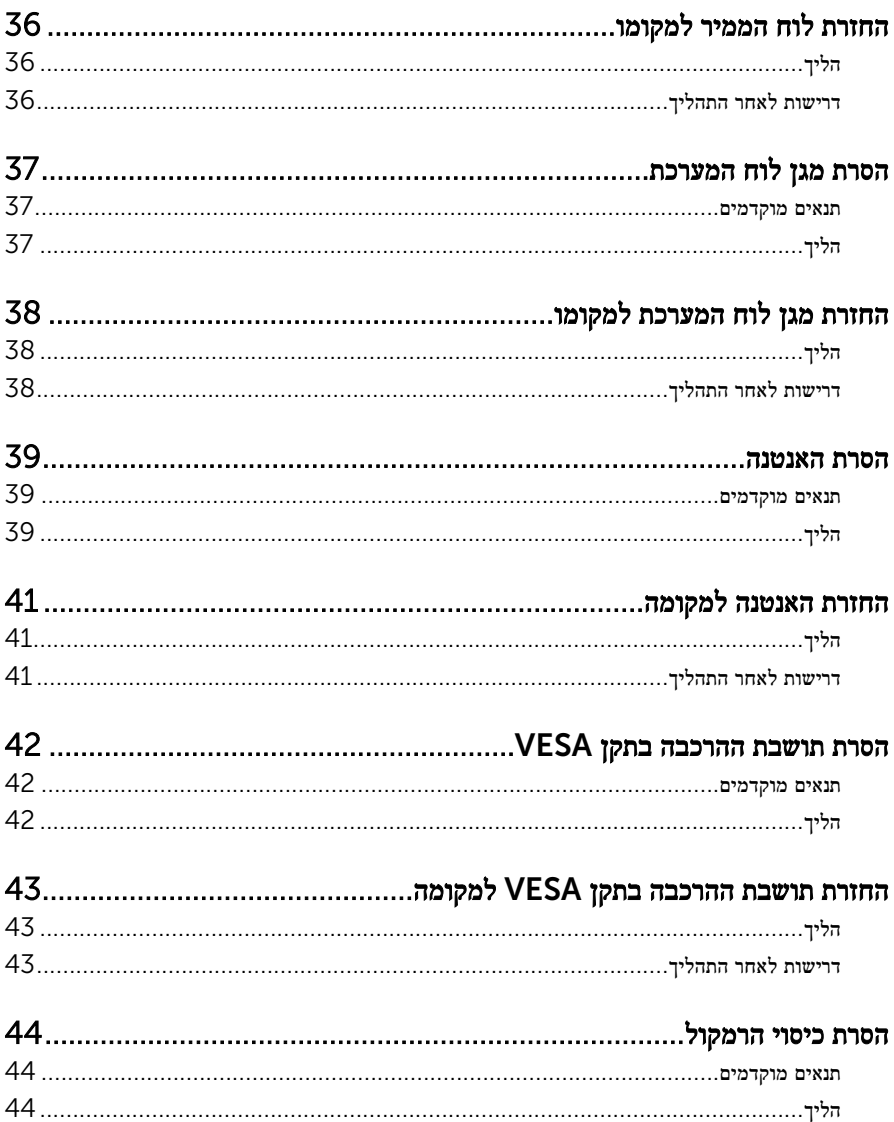

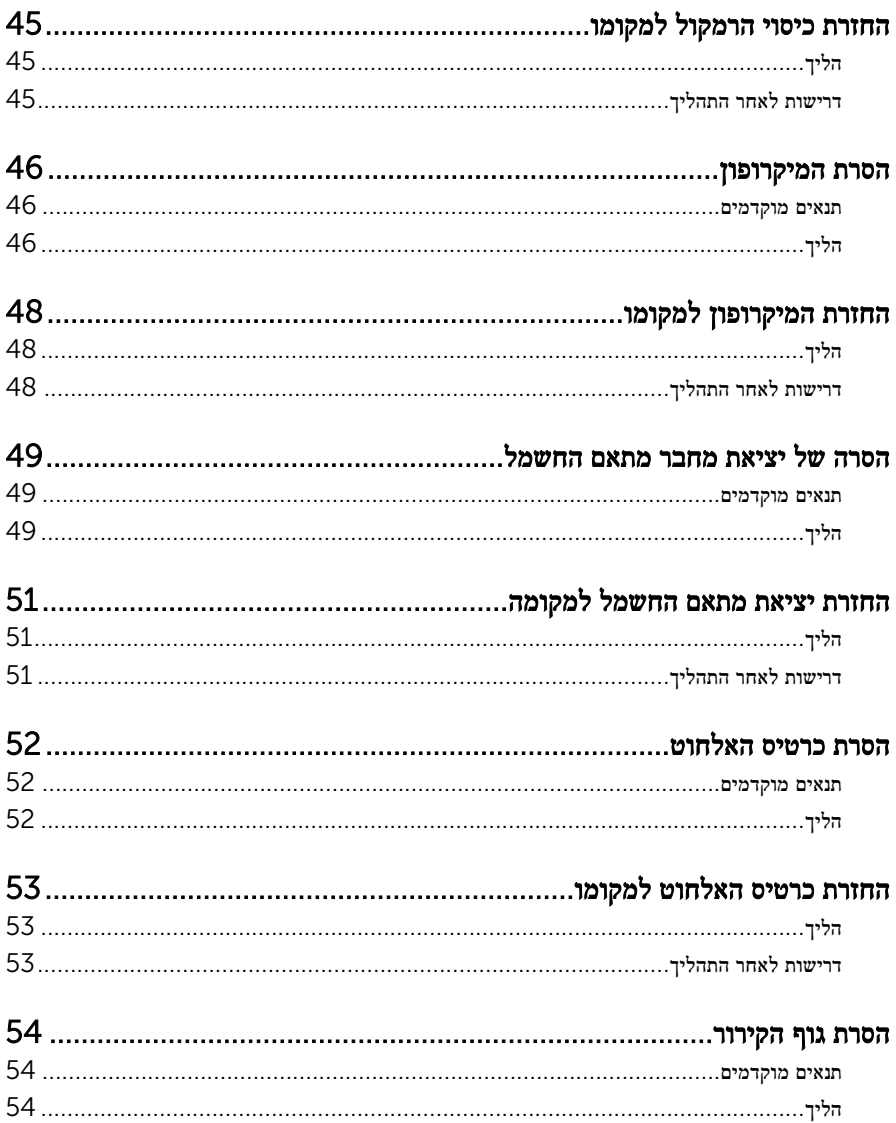

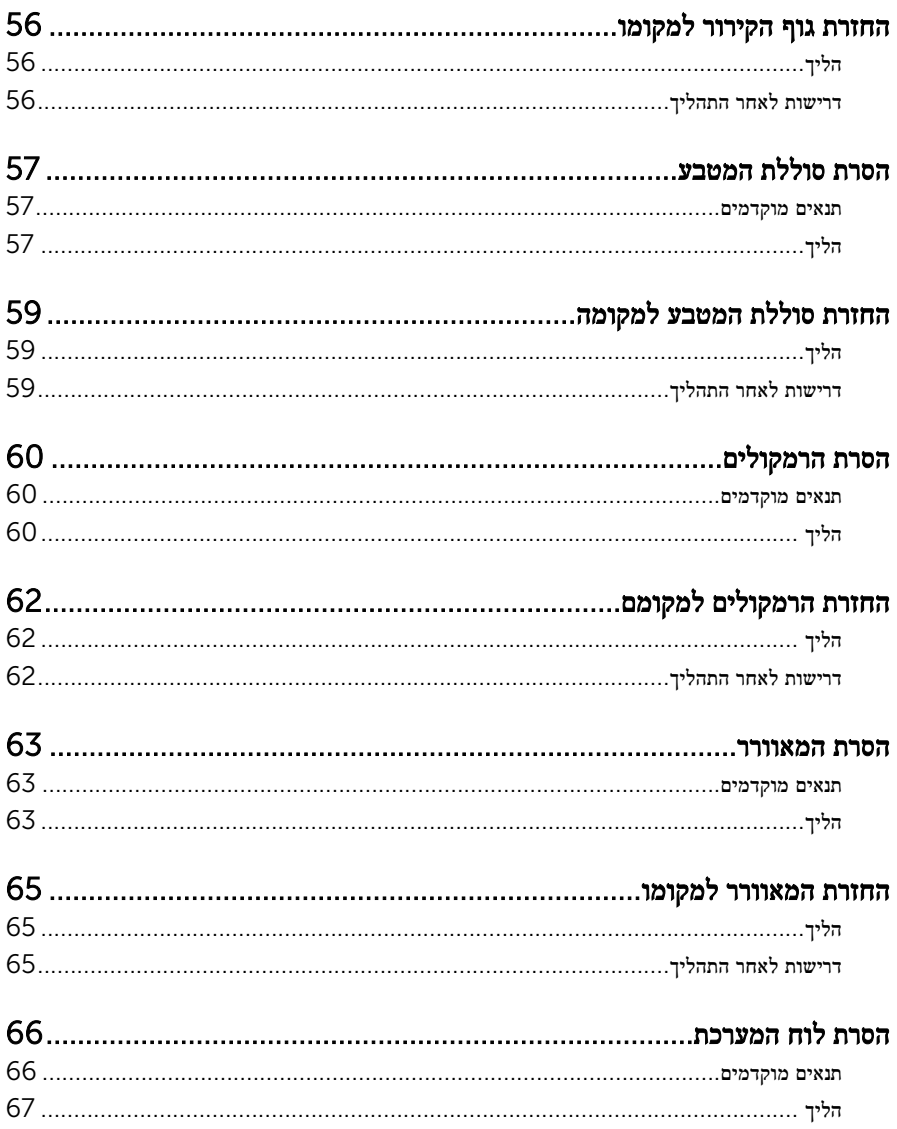

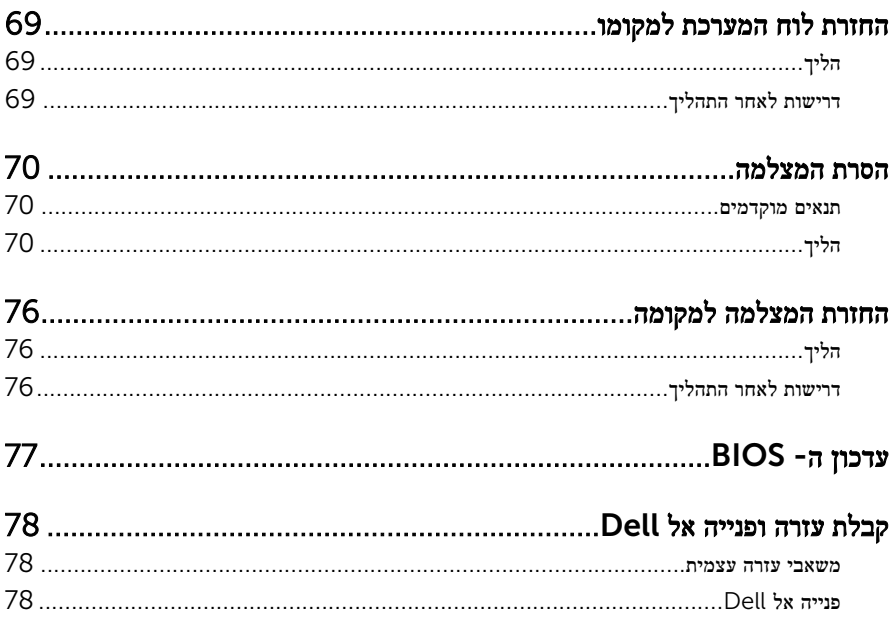

# <span id="page-8-0"></span>לפני העבודה על חלקיו הפנימיים של המחשב

התראה: כדי להימנע מגרימת נזק לרכיבים ולכרטיסים, יש לגעת רק בקצותיהם בעת הטיפול בהם ולהימנע מנגיעה בפינים ובמגעים.

#### לפני שתתחיל

- 1 שמור וסגור את כל הקבצים הפתוחים וצא מכל היישומים הפתוחים.
	- 2 כבה את המחשב.
- 8 Windows: העבר את מצביע העכבר לפינה הימנית-עליונה או ימנית-תחתונה של המסך כדי  $\rightarrow$  (הגדרות) Settings לפתוח את סרגל הצד <sup>'</sup>צ'ארמס', ולאחר מכז לחץ או הקש על על Power (צריכת חשמל) → Shut down (כיבוי)
	- $\mathsf{S}$ imdows לחץ או הקש על Start (התחל) Start (כיבוי) או הקש על Windows 7

הערה: אם אתה משתמש במערכת הפעלה אחרת, עיין בתיעוד של מערכת ההפעלה שברשותך לקבלת הוראות כיבוי.

- 3 נתק את המחשב ואת כל ההתקנים המחוברים משקעי החשמל שלהם.
	- 4 נתק מהמחשב את כל הכבלים, כגון כבלי טלפון, כבלי רשת ועוד.
- 5 נתק מהמחשב את כל ההתקנים והציוד ההיקפי, כגון מקלדת, עכבר, צג ועוד.
	- 6 הסר מהמחשב את כרטיסי המדיה ואת הדיסק האופטי, אם רלוונטי.
- 7 כאשר המחשב מנותק מהכבלים, לחץ לחיצה ממושכת על לחצן ההפעלה למשך 5 שניות, כדי לבצע הארקה של לוח המערכת.

התראה: הנח את המחשב על משטח ישר, רך ונקי כדי למנוע שריטה של הצג.

8 הנח את המחשב כשפניו פונים כלפי מטה.

#### הוראות בטיחות

היעזר בהוראות הבטיחות הבאות כדי להגן על המחשב מפני נזק אפשרי וכדי להבטיח את ביטחונך האישי.

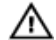

אזהרה: לפני העבודה על חלקיו הפנימיים של המחשב, קרא את מידע הבטיחות שצורף למחשב. לקבלת מידע נוסף על נוהלי בטיחות מומלצים, עיין בדף הבית של התאימות לתקינה בכתובת /com.dell .regulatory compliance

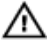

אזהרה: נתק את כל מקורות החשמל לפני פתיחה של כיסוי המחשב או של לוחות. לאחר סיום העבודה על חלקיו הפנימיים של המחשב, החזר למקומם את כל הכיסויים, הלוחות והברגים לפני חיבור המחשב למקור חשמל.

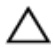

התראה: כדי להימנע מגרימת נזק למחשב, ודא שמשטח העבודה שטוח ונקי.

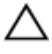

<span id="page-9-0"></span>התראה: כדי להימנע מגרימת נזק לרכיבים ולכרטיסים, יש לגעת רק בקצותיהם בעת הטיפול בהם ולהימנע מנגיעה בפינים ובמגעים.

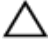

התראה: רק טכנאי שירות מורשה רשאי להסיר את כיסוי המחשב ולגשת לרכיבים בתוך המחשב. לקבלת מידע מלא אודות אמצעי בטיחות, עבודה בתוך המחשב והגנה מפני פריקה אלקטרוסטטית, עיין בהוראות הבטיחות.

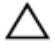

התראה: לפני נגיעה ברכיבים בתוך המחשב, הארק את עצמך על-ידי נגיעה במשטח מתכת לא צבוע, כגון המתכת על גב המחשב. במהלך העבודה, גע מדי פעם במשטח מתכת לא צבוע כדי לפרוק חשמל סטטי , העלול לפגוע ברכיבים פנימיים.

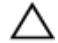

התראה: בעת ניתוק כבל, יש למשוך את המחבר או את לשונית המשיכה שלו ולא את הכבל עצמו. חלק מהכבלים כוללים מחברים עם לשוניות נעילה או בורגי מארז שעליך לנתק לפני ניתוק הכבל. בעת ניתוק הכבלים, יש להקפיד שהם ישרים, כדי להימנע מעיקום פינים של מחברים. בעת חיבור הכבלים, יש לוודא שהיציאות והמחברים מיושרים ופונים לכיוון הנכון.

התראה: כדי לנתק כבל רשת, תחילה נתק את הכבל מהמחשב ולאחר מכן נתק אותו מהתקן הרשת.

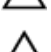

התראה: לחץ והוצא כל כרטיס שמותקן בקורא כרטיסי המדיה האופציונלי.

#### כלי עבודה מומלצים

כדי לבצע את ההליכים המתוארים במסמך זה, ייתכן שתזדקק לכלים הבאים:

- מברג פיליפס
- מברג ראש שטוח
	- להב פלסטיק

# <span id="page-10-0"></span>לאחר העבודה על חלקיו הפנימיים של המחשב

התראה: השארת ברגים חופשיים או משוחררים בתוך המחשב עלולה לגרום נזק חמור למחשב.

- 1 החזר למקומם את כל הברגים ובדוק שלא נותרו ברגים חופשיים בתוך המחשב.
- 2 חבר את כל ההתקנים החיצוניים, פריטי הציוד ההיקפי והכבלים שהסרת לפני העבודה על המחשב.
- 3 החזר למקומם את כל כרטיסי המדיה, הדיסקים וכל החלקים האחרים שהסרת לפני העבודה על המחשב.
	- 4 חבר את המחשב ואת כל ההתקנים המחוברים לשקעי החשמל שלהם.
		- 5 הפעל את המחשב.

## סקירה טכנית כללית

<span id="page-11-0"></span>אזהרה: לפני תחילת העבודה על חלקיו הפנימיים של המחשב, קרא את מידע הבטיחות שצורף למחשב ופעל על פי השלבים המפורטים בסעיף <mark>לפני העבודה על חלקיו [הפנימיים](#page-8-0) של המחשב</mark>. לאחר העבודה על חלקיו [הפנימיים](#page-10-0) של המחשב, בצע את ההוראות בסעיף <u>לאחר העבודה על חלקיו הפנימיים של המחשב</u>. לקבלת מידע נוסף על נוהלי בטיחות מומלצים, עיין בדף הבית של התאימות לתקינה בכתובת /com.dell .regulatory\_compliance

#### מבט על המחשב מבפנים

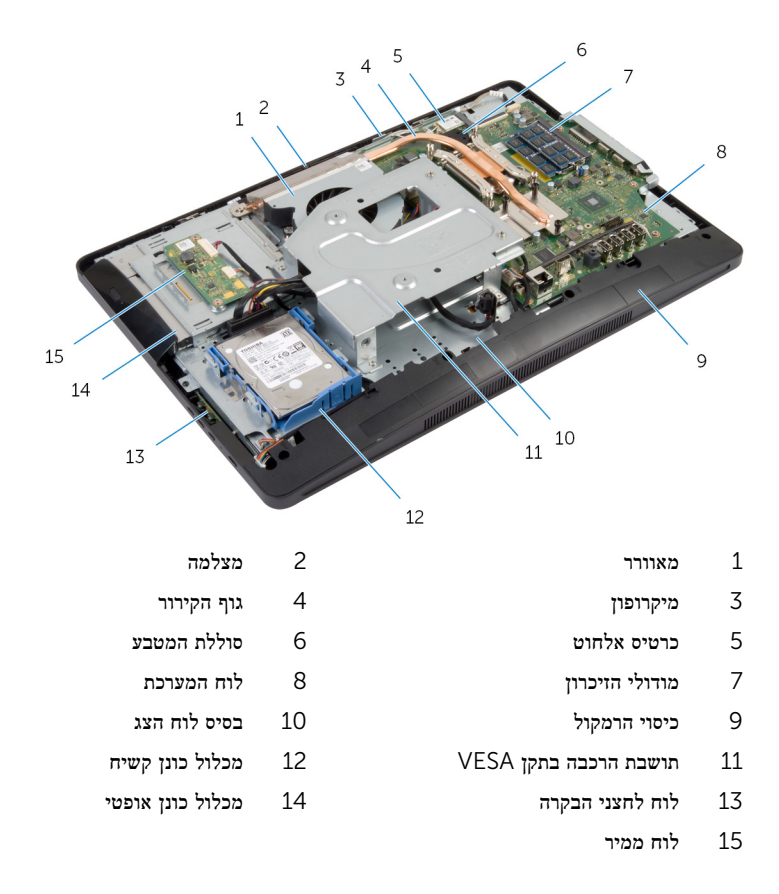

#### רכיבי לוח המערכת

<span id="page-12-0"></span>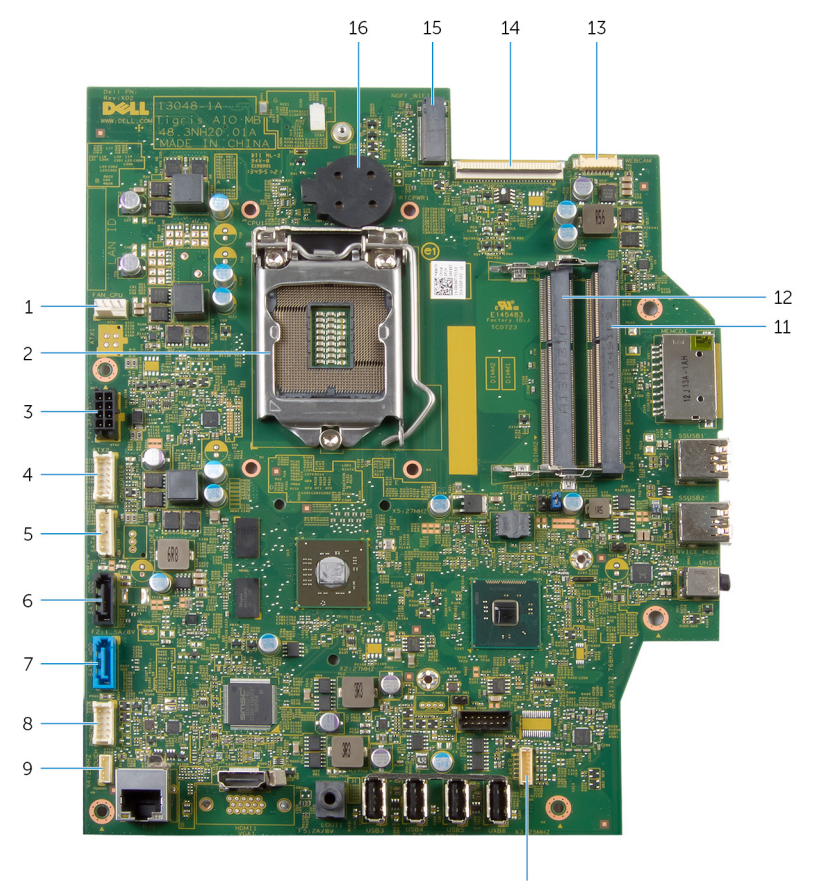

- 10
- 1 מחבר כבל המאוורר) CPU\_FAN )2 מעבד) 1CPU)
- 3 מחבר כבל של יציאת מתאם חשמל) 2ATX )4 מחבר כבל לוח הממיר) CONVERTER)
	- 5 מחבר כבל חשמל של הכונן הקשיח והכונן האופטי) 1SATAP)
	- מחבר כבל כונן קשיח (SATA\_HDD) מחבר כבל כונן קשיח  $8$  (SATA\_HDD) מחבר כבל כונן קשיח
		- 9 מחבר כבל של לוח בקרת מגע) אופציונלי( )TOUCH)
- 
- 
- 6 מחבר כבל כונן אופטי) ODD\_SATA)
	- )1PWRCN)
	- 10 מחבר כבל הרמקולים) SPEAKER)
- 11 חריץ מודול זיכרון) 1DIMM )12 חריץ מודול זיכרון) 2DIMM)
	- 13 מחבר כבל מצלמה) WEBCAM )14 מחבר כבל הצג) LVDS)
	- 15 חריץ כרטיס אלחוט) WIFI\_NGFF )16 סוללת מטבע) BATTERY)
- -
	-

# הסרת מכלול המעמד

<span id="page-14-0"></span>אזהרה: לפני תחילת העבודה על חלקיו הפנימיים של המחשב, קרא את מידע הבטיחות שצורף למחשב ופעל על פי השלבים המפורטים בסעיף לפני העבודה על חלקיו [הפנימיים](#page-8-0) של המחשב. לאחר העבודה על חלקיו .<br>[הפנימיים](#page-10-0) של המחשב, בצע את ההוראות בסעיף <u>לאחר העבודה על חלקיו הפנימיים של המחשב</u>. לקבלת מידע נוסף על נוהלי בטיחות מומלצים, עיין בדף הבית של התאימות לתקינה בכתובת /com.dell .regulatory\_compliance

### הליך

- 1 הנח את המחשב כשפניו כלפי מטה על בד רך או משטח נקי.
	- שחרר את הלשוניות שבכיסוי המעמד.  $\,$
	- 3 החלק את כיסוי המעמד והרחק אותו מהמחשב.

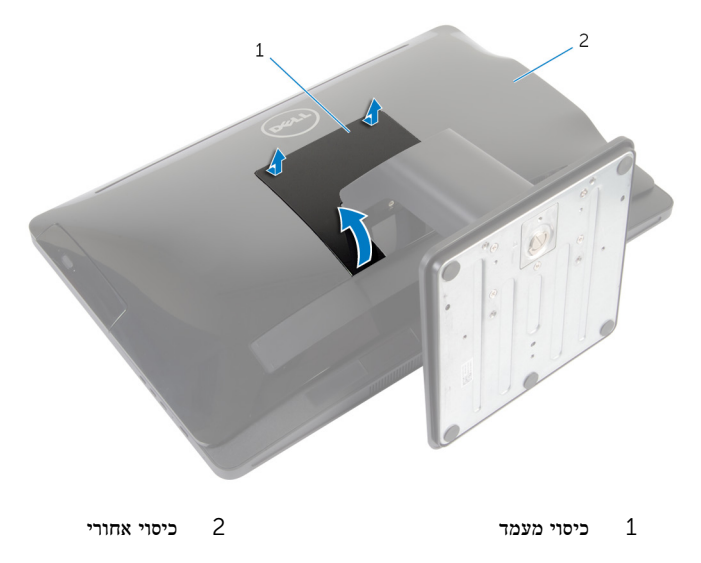

4 הסר את הברגים שמהדקים את מכלול המעמד לבסיס לוח הצג.

5 סובב את מכלול המעמד כלפי מעלה והחלק אותו החוצה מהמחשב.

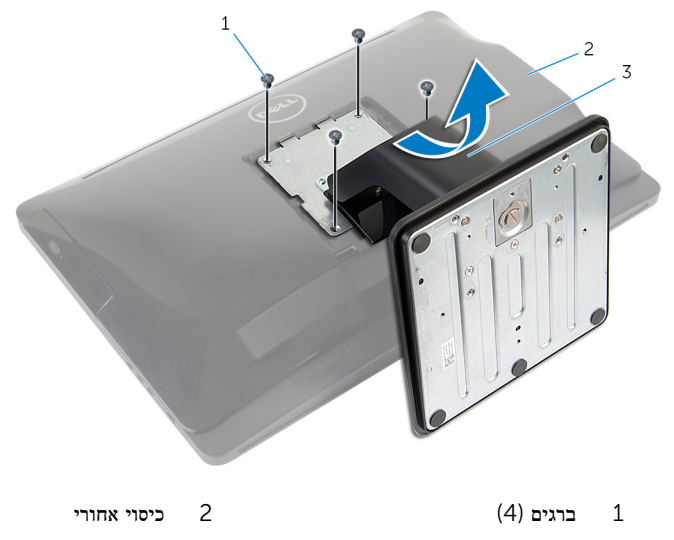

3 מכלול המעמד

כדי להסיר את בסיס המעמד או את מגביה המעמד ממכלול המעמד, בצע שלבים אלה:

- 6 הרם את ידית הבורג שבבסיס המעמד.
- 7 בעזרת ידית הבורג, שחרר את בורג החיזוק הידני שמהדק את בסיס המעמד למגביה המעמד.

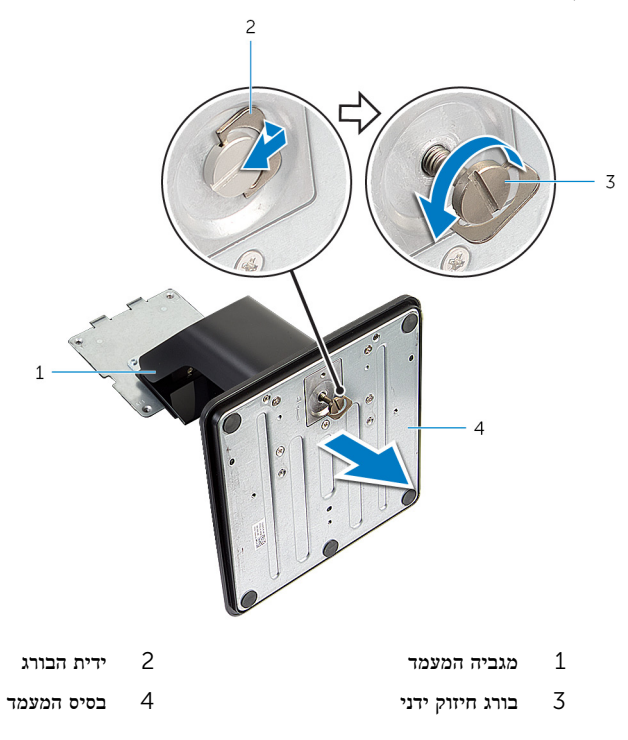

# החזרת מכלול המעמד למקומו

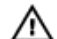

<span id="page-17-0"></span>אזהרה: לפני תחילת העבודה על חלקיו הפנימיים של המחשב, קרא את מידע הבטיחות שצורף למחשב ופעל על פי השלבים המפורטים בסעיף לפני העבודה על חלקיו [הפנימיים](#page-8-0) של המחשב. לאחר העבודה על חלקיו [הפנימיים](#page-10-0) של המחשב, בצע את ההוראות בסעיף <u>לאחר העבודה על חלקיו הפנימיים של המחשב</u>. לקבלת מידע נוסף על נוהלי בטיחות מומלצים, עיין בדף הבית של התאימות לתקינה בכתובת /com.dell .regulatory\_compliance

## הליך

בצע את השלבים שלהלן כדי להחזיר למקום את בסיס המעמד או את מגביה המעמד:

- החלק את בסיס המעמד לתוך החריץ שבמגביה המעמד.  $\,$
- 2 חזק את בורג החיזוק הידני וקפל את ידית הבורג בבסיס המעמד. בצע את השלבים שלהלן כדי להחזיר למקום את מכלול המעמד:
- 3 החלק את הלשוניות שבמכלול המעמד לתוך החריצים שבכיסוי האחורי.
	- 4 הברג חזרה את הברגים שמהדקים את מכלול המעמד לבסיס לוח הצג.
- 5 החלק את הלשוניות שבכיסוי המעמד לתוך החריצים שבכיסוי האחורי והכנס את כיסוי המעמד למקומו בנקישה.

## הסרת הכיסוי האחורי

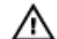

<span id="page-18-0"></span>אזהרה: לפני תחילת העבודה על חלקיו הפנימיים של המחשב, קרא את מידע הבטיחות שצורף למחשב ופעל על פי השלבים המפורטים בסעיף לפני העבודה על חלקיו [הפנימיים](#page-8-0) של המחשב. לאחר העבודה על חלקיו [הפנימיים](#page-10-0) של המחשב, בצע את ההוראות בסעיף <u>לאחר העבודה על חלקיו הפנימיים של המחשב</u>. לקבלת מידע נוסף על נוהלי בטיחות מומלצים, עיין בדף הבית של התאימות לתקינה בכתובת /com.dell .regulatory\_compliance

#### תנאים מוקדמים

בצע את ההליך משלב 1 עד שלב 5 בסעיף "הסרת מכלול [המעמד](#page-14-0)".

#### הליך

- 1 בעזרת להב פלסטיק הרם את את הכיסוי האחורי ממסגרת הצג, החל מסביב לאזור הכונן האופטי.
	- 2 הרם את הכיסוי האחורי בזווית והסר אותו מהמחשב.

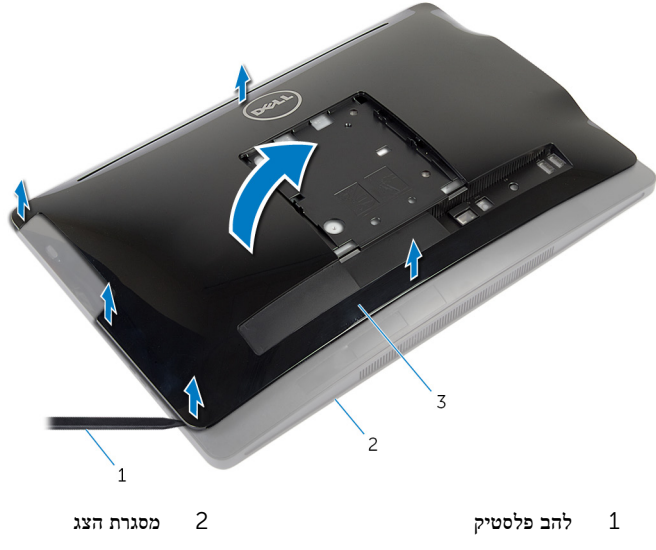

3 כיסוי אחורי

## החזרת הכיסוי האחורי למקומו

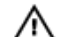

<span id="page-19-0"></span>אזהרה: לפני תחילת העבודה על חלקיו הפנימיים של המחשב, קרא את מידע הבטיחות שצורף למחשב ופעל על פי השלבים המפורטים בסעיף לפני העבודה על חלקיו [הפנימיים](#page-8-0) של המחשב. לאחר העבודה על חלקיו הפנימיים של המחשב, בצע את ההוראות בסעיף לאחר העבודה על חלקיו [הפנימיים](#page-10-0) של המחשב. לקבלת מידע נוסף על נוהלי בטיחות מומלצים, עיין בדף הבית של התאימות לתקינה בכתובת /com.dell .regulatory\_compliance

## הליך

- החלק את הלשוניות שבכיסוי האחורי לתוך הפתחים שבמחשב וישר את הלשוניות שבכיסוי האחורי מול  $\,$ החריצים שבמסגרת הצג.
	- 2 הכנס את הכיסוי האחורי למקומו.

### דרישות לאחר התהליך

בצע את ההליך משלב 3 עד שלב 5 בסעיף "החזרת מכלול [המעמד](#page-17-0) למקומו".

## הסרת הכונן הקשיח

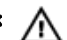

<span id="page-20-0"></span>אזהרה: לפני תחילת העבודה על חלקיו הפנימיים של המחשב, קרא את מידע הבטיחות שצורף למחשב ופעל על פי השלבים המפורטים בסעיף לפני העבודה על חלקיו [הפנימיים](#page-8-0) של המחשב. לאחר העבודה על חלקיו [הפנימיים](#page-10-0) של המחשב, בצע את ההוראות בסעיף <u>לאחר העבודה על חלקיו הפנימיים של המחשב</u>. לקבלת מידע נוסף על נוהלי בטיחות מומלצים, עיין בדף הבית של התאימות לתקינה בכתובת /com.dell .regulatory\_compliance

התראה: כוננים קשיחים הם רכיבים רגישים. נקוט משנה זהירות בעת טיפול בכונן הקשיח.

התראה: כדי להימנע מאובדן נתונים, אין להסיר את הכונן הקשיח כאשר המחשב פועל או נמצא במצב שינה.

#### תנאים מוקדמים

- 1 בצע את ההליך משלב 1 עד שלב 5 בסעיף "הסרת מכלול [המעמד](#page-14-0)".
	- 2 הסר את הכיסוי [האחורי](#page-18-0).

## הליך

- לחץ על הלשונית שבמכלול כונן הקשיח ושחרר אותה.  $\,1\,$
- 2 הרם את מכלול הכונן הקשיח ושחרר את הלשוניות שבמכלול הכונן הקשיח מהחריצים שבבסיס לוח הצג.

3 נתק את כבל החשמל ואת כבל הנתונים של הכונן הקשיח ושל הכונן האופטי ממכלול הכונן הקשיח.

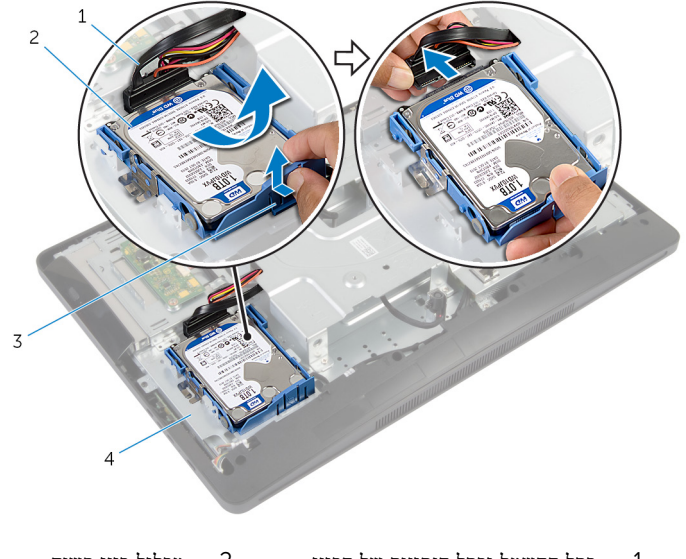

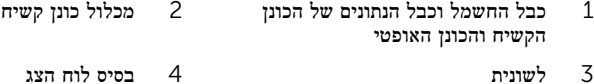

- 4 משוך את צדי תושבת הכונן הקשיח כדי לשחרר את הפינים שמהדקים את הכונן הקשיח.
	- 5 הרם את הכונן הקשיח והוצא אותו ממסגרת הכונן הקשיח.

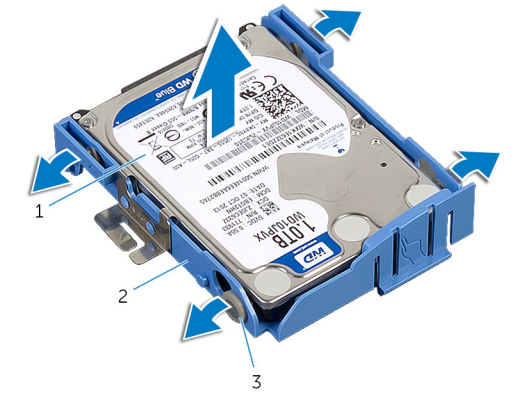

- 1 הכונן הקשיח 2 תושבת כונן קשיח
	- 3 פינים) 4(

## התקנה מחדש של הכונן הקשיח

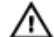

<span id="page-22-0"></span>אזהרה: לפני תחילת העבודה על חלקיו הפנימיים של המחשב, קרא את מידע הבטיחות שצורף למחשב ופעל על פי השלבים המפורטים בסעיף לפני העבודה על חלקיו [הפנימיים](#page-8-0) של המחשב. לאחר העבודה על חלקיו [הפנימיים](#page-10-0) של המחשב, בצע את ההוראות בסעיף <u>לאחר העבודה על חלקיו הפנימיים של המחשב</u>. לקבלת מידע נוסף על נוהלי בטיחות מומלצים, עיין בדף הבית של התאימות לתקינה בכתובת /com.dell regulatory compliance.

התראה: כוננים קשיחים הם רכיבים רגישים. נקוט משנה זהירות בעת טיפול בכונן הקשיח.

### הליך

- משוך את צדי תושבת הכונן הקשיח והחלק את הפינים שבתושבת הכונן הקשיח לתוך החורים שבכונן  $\,1\,$ הקשיח.
- 2 חבר את כבל החשמל ואת כבל הנתונים של הכונן הקשיח ושל הכונן האופטי למכלול הכונן הקשיח.
- 3 החלק את הלשוניות שבמכלול הכונן הקשיח לתוך החריצים שבבסיס לוח הצג והכנס את מכלול הכונן הקשיח לבסיס לוח הצג למקומו בנקישה.

הערה: ודא שהלשוניות שבתושבת הכונן הקשיח מהודקות לחריצים שבבסיס לוח הצג.

#### דרישות לאחר התהליך

- 1 החזר אתהכיסוי [האחורי](#page-19-0) למקומו.  $\,$
- 2 בצע את ההליך משלב 3 עד שלב 5 בסעיף "החזרת מכלול [המעמד](#page-17-0) למקומו".

## הסרת הכונן האופטי

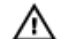

<span id="page-23-0"></span>אזהרה: לפני תחילת העבודה על חלקיו הפנימיים של המחשב, קרא את מידע הבטיחות שצורף למחשב ופעל על פי השלבים המפורטים בסעיף <mark>לפני העבודה על חלקיו [הפנימיים](#page-8-0) של המחשב</mark>. לאחר העבודה על חלקיו [הפנימיים](#page-10-0) של המחשב, בצע את ההוראות בסעיף <u>לאחר העבודה על חלקיו הפנימיים של המחשב</u>. לקבלת מידע נוסף על נוהלי בטיחות מומלצים, עיין בדף הבית של התאימות לתקינה בכתובת /com.dell .regulatory\_compliance

#### תנאים מוקדמים

- 1 בצע את ההליך משלב 1 עד שלב 5 בסעיף "הסרת מכלול [המעמד](#page-14-0)".
	- 2 הסר את הכיסוי [האחורי](#page-18-0).

## הליך

- הסר את הבורג שמהדק את מכלול הכונן האופטי לבסיס לוח הצג.  $\mathbf 1$
- 2 דחף את תושבת הכונן האופטי כדי לנתק את מכלול הכונן האופטי ולאחר מכן החלק את מכלול הכונן האופטי החוצה מתא הכונן האופטי.

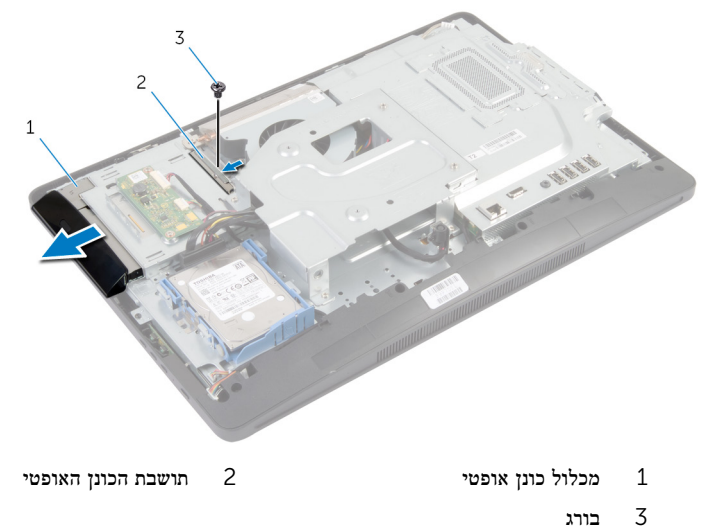

- 
- 3 שחרר את מסגרת הכונן האופטי בעדינות והסר אותה ממכלול הכונן האופטי.

 4 הסר את הברגים שמהדקים את תושבת הכונן האופטי לכונן האופטי, והסר את תושבת הכונן האופטי מהכונן האופטי.

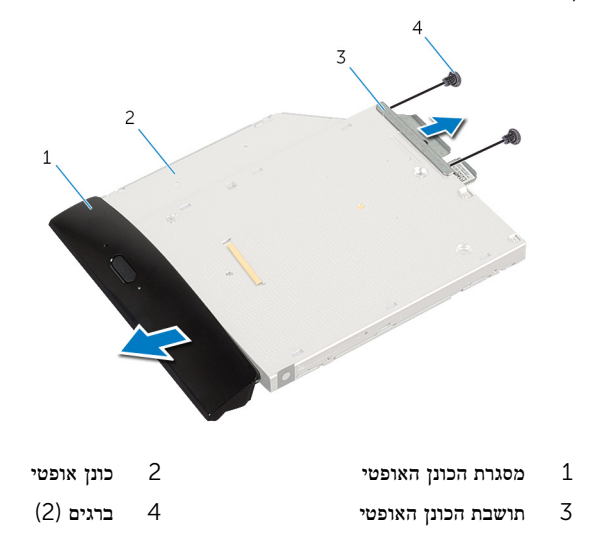

## התקנה מחדש של הכונן האופטי

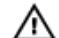

<span id="page-25-0"></span>אזהרה: לפני תחילת העבודה על חלקיו הפנימיים של המחשב, קרא את מידע הבטיחות שצורף למחשב ופעל על פי השלבים המפורטים בסעיף לפני העבודה על חלקיו [הפנימיים](#page-8-0) של המחשב. לאחר העבודה על חלקיו [הפנימיים](#page-10-0) של המחשב, בצע את ההוראות בסעיף <u>לאחר העבודה על חלקיו הפנימיים של המחשב</u>. לקבלת מידע נוסף על נוהלי בטיחות מומלצים, עיין בדף הבית של התאימות לתקינה בכתובת /com.dell .regulatory\_compliance

## הליך

- 1 ישר את חורי הברגים שבתושבת הכונן האופטי עם חורי הברגים שבמארז.
- 2 החזר למקומם את הברגים שמהדקים את תושבת הכונן האופטי לכונן האופטי.
- 3 ישר את הלשוניות שבמסגרת הכונן האופטי עם החריצים שבמכלול הכונן האופטי והכנס את מסגרת הכונן האופטי למקומה בנקישה.
	- 4 החלק את מכלול הכונן האופטי לתוך תא הכונן האופטי, עד שייכנס פנימה עד הסוף.
		- 5 הברג חזרה את הבורג שמהדק את מכלול הכונן האופטי לבסיס לוח הצג.

#### דרישות לאחר התהליך

- 1 החזר אתהכיסוי [האחורי](#page-19-0) למקומו.  $\,$
- 2 בצע את ההליך משלב 3 עד שלב 5 בסעיף "החזרת מכלול [המעמד](#page-17-0) למקומו".

# הסרת מודולי הזיכרון

⚠

<span id="page-26-0"></span>אזהרה: לפני תחילת העבודה על חלקיו הפנימיים של המחשב, קרא את מידע הבטיחות שצורף למחשב ופעל על פי השלבים המפורטים בסעיף לפני העבודה על חלקיו [הפנימיים](#page-8-0) של המחשב. לאחר העבודה על חלקיו הפנימיים של המחשב, בצע את ההוראות בסעיף לאחר העבודה על חלקיו [הפנימיים](#page-10-0) של המחשב. לקבלת מידע נוסף על נוהלי בטיחות מומלצים, עיין בדף הבית של התאימות לתקינה בכתובת /com.dell regulatory\_compliance

#### תנאים מוקדמים

- 1 בצע את ההליך משלב 1 עד שלב 5 בסעיף "הסרת מכלול [המעמד](#page-14-0)".
	- 2 הסר את הכיסוי [האחורי](#page-18-0).

## הליך

<span id="page-27-0"></span>ם בעזרת לשונית המשיכה, החלק את מגן מודול הזיכרון והסר אותו מהמגן של לוח המערכת.

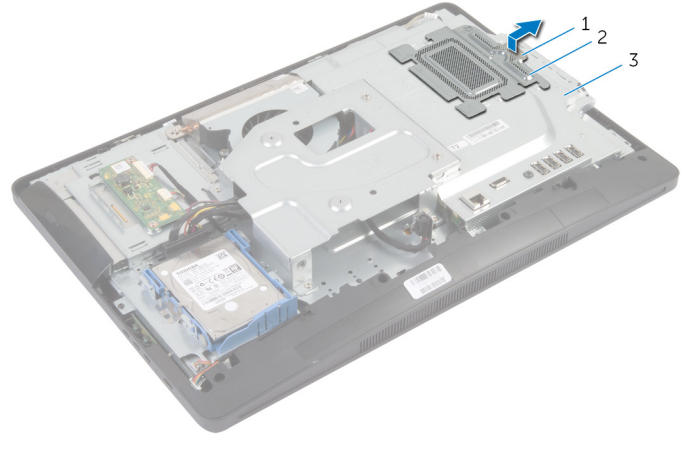

- 1 לשונית משיכה 2 מגן מודול זיכרון
	- 3 מגן לוח המערכת
- 2 היעזר בקצות האצבעות כדי להפריד זה מזה את תפסי ההידוק שבשני קצות חריץ מודול הזיכרון, עד שמודול הזיכרון יישלף ממקומו.

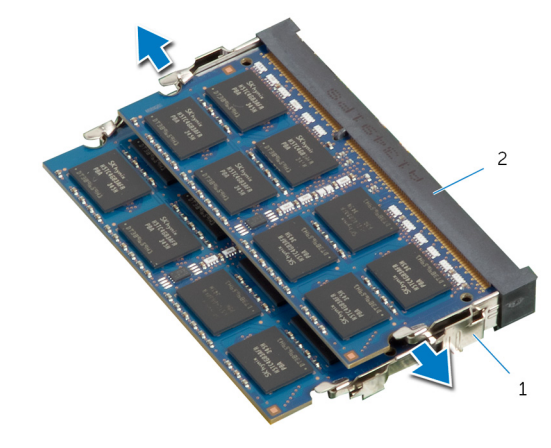

1 תפסי הידוק) 2( 2 חריץ מודול הזיכרון

3 הסר את מודול הזיכרון מחריץ מודול הזיכרון.

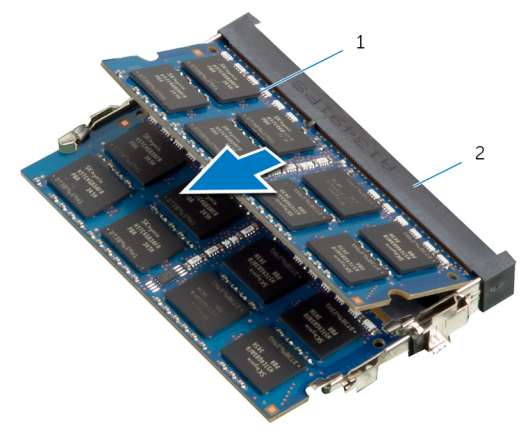

1 מודול זיכרון 2 חריץ מודול הזיכרון

# החזרת מודולי הזיכרון למקומם

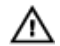

<span id="page-29-0"></span>אזהרה: לפני תחילת העבודה על חלקיו הפנימיים של המחשב, קרא את מידע הבטיחות שצורף למחשב ופעל על פי השלבים המפורטים בסעיף לפני העבודה על חלקיו [הפנימיים](#page-8-0) של המחשב. לאחר העבודה על חלקיו .<br>[הפנימיים](#page-10-0) של המחשב, בצע את ההוראות בסעיף <u>לאחר העבודה על חלקיו הפנימיים של המחשב</u>. לקבלת מידע נוסף על נוהלי בטיחות מומלצים, עיין בדף הבית של התאימות לתקינה בכתובת /com.dell regulatory\_compliance

### הליך

<span id="page-30-0"></span>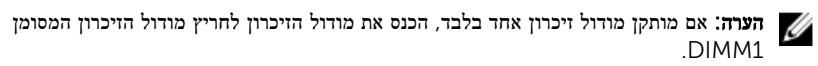

- ישר את החריץ שבמודול הזיכרון עם הלשונית שבחריץ מודול הזיכרון.  $\mathbf 1$
- 2 הכנס את מודול הזיכרון לתוך חריץ מודול הזיכרון ולחץ על מודול הזיכרון כלפי מטה, עד שייכנס למקומו בנקישה.

הערה: אם אינך שומע את הנקישה, הסר את מודול הזיכרון והתקן אותו חזרה.

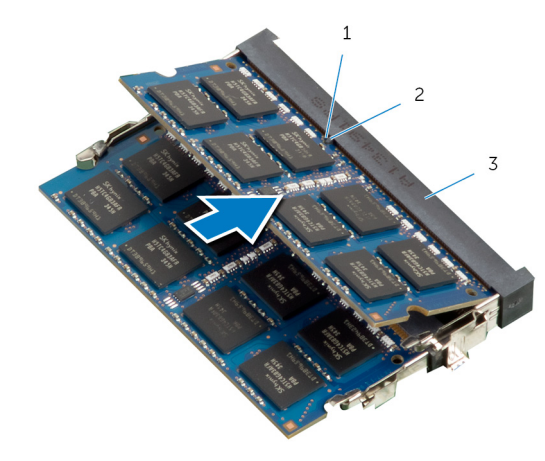

ריץ לשונית  $2$  לשונית  $1$ 

 $\mathbf{1}$ 

3 חריץ מודול הזיכרון

- 1 מודול זיכרון
- <span id="page-31-0"></span> 3 הסט את הלשונית שבמגן לוח הזיכרון אל מתחת ללשוניות שבמגן לוח המערכת, עד שמגן מודול הזיכרון יהיה מהודק היטב.

### דרישות לאחר התהליך

- 1 החזר את<u>הכיסוי [האחורי](#page-19-0)</u> למקומו.
- 2 בצע את ההליך משלב 3 עד שלב 5 בסעיף "החזרת מכלול [המעמד](#page-17-0) למקומו".

# הסרת לוח לחצני הבקרה

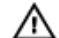

<span id="page-32-0"></span>אזהרה: לפני תחילת העבודה על חלקיו הפנימיים של המחשב, קרא את מידע הבטיחות שצורף למחשב ופעל על פי השלבים המפורטים בסעיף <mark>לפני העבודה על חלקיו [הפנימיים](#page-8-0) של המחשב</mark>. לאחר העבודה על חלקיו [הפנימיים](#page-10-0) של המחשב, בצע את ההוראות בסעיף <u>לאחר העבודה על חלקיו הפנימיים של המחשב</u>. לקבלת מידע נוסף על נוהלי בטיחות מומלצים, עיין בדף הבית של התאימות לתקינה בכתובת /com.dell .regulatory\_compliance

#### תנאים מוקדמים

- 1 בצע את ההליך משלב 1 עד שלב 5 בסעיף "הסרת מכלול [המעמד](#page-14-0)".
	- 2 הסר את הכיסוי [האחורי](#page-18-0).

## הליך

- 1 בעזרת להב פלסטיק, הרם את יריעת הפלסטיק כדי לשחרר את לוח לחצני הבקרה מהחריץ שבמסגרת הצג.
	- 2 נתק את כבל לוח לחצני הבקרה מלוח לחצני הבקרה.
	- 3 הרם את לוח לחצני הבקרה והוצא אותו ממסגרת הצג.

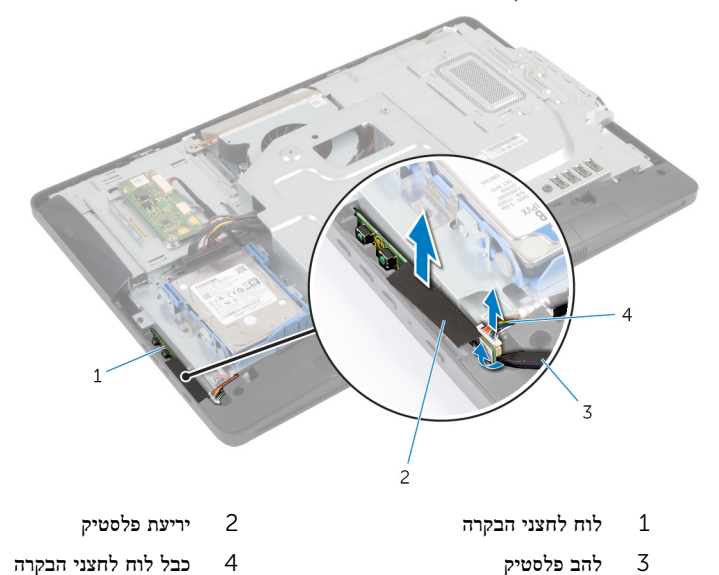

# החזרת לוח לחצני הבקרה למקומו

<span id="page-33-0"></span>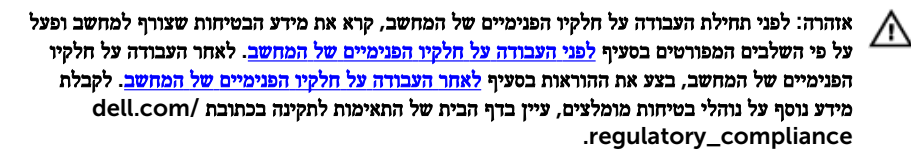

## הליך

- חבר את כבל לוח לחצני הבקרה ללוח לחצני הבקרה.
- 2 החלק את לוח לחצני הבקרה לתוך החריץ שבמסגרת הצג והצמד את סרט הפלסטיק למסגרת הצג.

#### דרישות לאחר התהליך

- החזר אתהכיסוי [האחורי](#page-19-0) למקומו.  $\,$
- 2 בצע את ההליך משלב 3 עד שלב 5 בסעיף "החזרת מכלול [המעמד](#page-17-0) למקומו".

# הסרת לוח הממיר

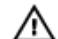

<span id="page-34-0"></span>אזהרה: לפני תחילת העבודה על חלקיו הפנימיים של המחשב, קרא את מידע הבטיחות שצורף למחשב ופעל על פי השלבים המפורטים בסעיף <u>לפני העבודה על חלקיו [הפנימיים](#page-8-0) של המחשב</u>. לאחר העבודה על חלקיו [הפנימיים](#page-10-0) של המחשב, בצע את ההוראות בסעיף <u>לאחר העבודה על חלקיו הפנימיים של המחשב</u>. לקבלת מידע נוסף על נוהלי בטיחות מומלצים, עיין בדף הבית של התאימות לתקינה בכתובת /com.dell .regulatory\_compliance

#### תנאים מוקדמים

- 1 בצע את ההליך משלב 1 עד שלב 5 בסעיף "הסרת מכלול [המעמד](#page-14-0)".
	- 2 הסר את הכיסוי [האחורי](#page-18-0).

## הליך

- 1 נתק את כבלי לוח הממיר מלוח הממיר.
- 2 הסר את הברגים שמהדקים את לוח הממיר לבסיס לוח הצג.
	- 3 הרם את לוח הממיר והוצא אותו מבסיס לוח הצג.

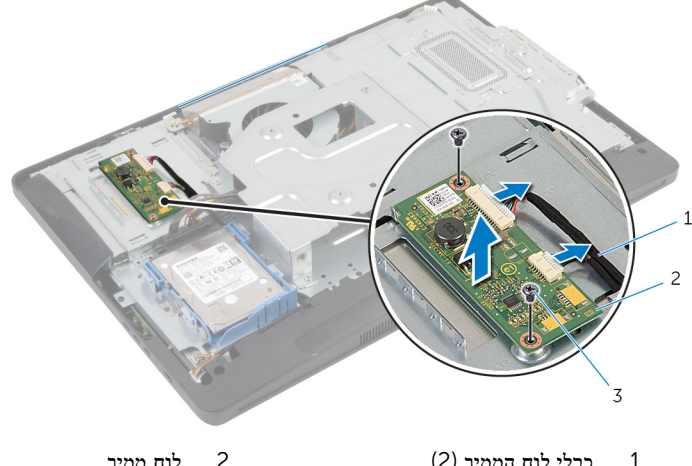

3 ברגים) 2(

# החזרת לוח הממיר למקומו

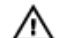

<span id="page-35-0"></span>אזהרה: לפני תחילת העבודה על חלקיו הפנימיים של המחשב, קרא את מידע הבטיחות שצורף למחשב ופעל על פי השלבים המפורטים בסעיף לפני העבודה על חלקיו [הפנימיים](#page-8-0) של המחשב. לאחר העבודה על חלקיו [הפנימיים](#page-10-0) של המחשב, בצע את ההוראות בסעיף <u>לאחר העבודה על חלקיו הפנימיים של המחשב</u>. לקבלת מידע נוסף על נוהלי בטיחות מומלצים, עיין בדף הבית של התאימות לתקינה בכתובת /com.dell .regulatory\_compliance

### הליך

- 1 ישר את חורי הברגים שבלוח הממיר עם חורי הברגים שבבסיס לוח הצג.
	- 2 הברג חזרה את הברגים שמהדקים את לוח הממיר לבסיס לוח הצג.
		- 3 חבר את כבלי לוח הממיר ללוח הממיר.

#### דרישות לאחר התהליך

- 1 החזר אתהכיסוי [האחורי](#page-19-0) למקומו.
- 2 בצע את ההליך משלב 3 עד שלב 5 בסעיף "החזרת מכלול [המעמד](#page-17-0) למקומו".
# הסרת מגן לוח המערכת

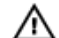

<span id="page-36-0"></span>אזהרה: לפני תחילת העבודה על חלקיו הפנימיים של המחשב, קרא את מידע הבטיחות שצורף למחשב ופעל על פי השלבים המפורטים בסעיף לפני העבודה על חלקיו [הפנימיים](#page-8-0) של המחשב. לאחר העבודה על חלקיו .<br>[הפנימיים](#page-10-0) של המחשב, בצע את ההוראות בסעיף <u>לאחר העבודה על חלקיו הפנימיים של המחשב</u>. לקבלת מידע נוסף על נוהלי בטיחות מומלצים, עיין בדף הבית של התאימות לתקינה בכתובת /com.dell regulatory\_compliance

#### תנאים מוקדמים

- 1 בצע את ההליך משלב 1 עד שלב 5 בסעיף "הסרת מכלול [המעמד](#page-14-0)".
	- 2 הסר את הכיסוי [האחורי](#page-18-0).

- הסר את הברגים שמהדקים את מגן לוח המערכת לבסיס לוח הצג.  $\mathbf 1$ 
	- 2 הרם את מגן לוח המערכת בזווית והסר אותו מבסיס לוח הצג.

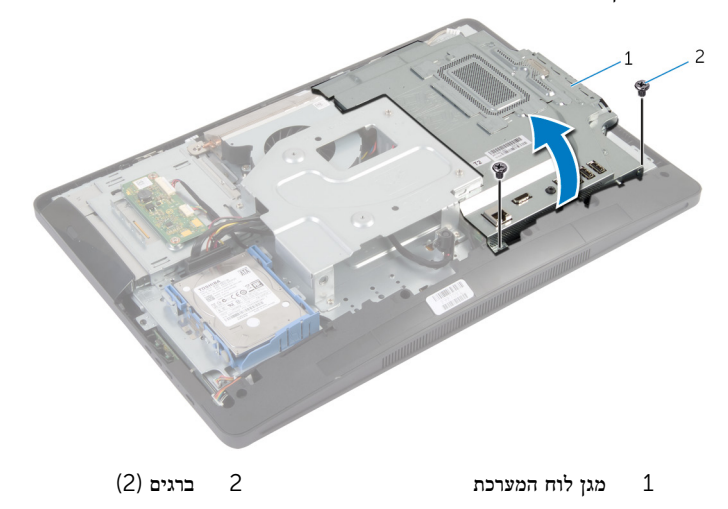

# החזרת מגן לוח המערכת למקומו

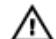

<span id="page-37-0"></span>אזהרה: לפני תחילת העבודה על חלקיו הפנימיים של המחשב, קרא את מידע הבטיחות שצורף למחשב ופעל על פי השלבים המפורטים בסעיף <u>לפני העבודה על חלקיו [הפנימיים](#page-8-0) של המחשב</u>. לאחר העבודה על חלקיו [הפנימיים](#page-10-0) של המחשב, בצע את ההוראות בסעיף <u>לאחר העבודה על חלקיו הפנימיים של המחשב</u>. לקבלת מידע נוסף על נוהלי בטיחות מומלצים, עיין בדף הבית של התאימות לתקינה בכתובת /com.dell .regulatory\_compliance

### הליך

- 1 החלק את הלשוניות שבמגן לוח המערכת לתוך הפתחים שבלוח המערכת.
- 2 ישר את חורי הברגים שבמגן לוח המערכת עם חורי הברגים שבבסיס לוח הצג.
	- 3 הברג חזרה את הברגים שמהדקים את מגן לוח המערכת לבסיס לוח הצג.

- 1 החזר אתהכיסוי [האחורי](#page-19-0) למקומו.
- 2 בצע את ההליך משלב 3 עד שלב 5 בסעיף "החזרת מכלול [המעמד](#page-17-0) למקומו".

### הסרת האנטנה

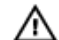

אזהרה: לפני תחילת העבודה על חלקיו הפנימיים של המחשב, קרא את מידע הבטיחות שצורף למחשב ופעל על פי השלבים המפורטים בסעיף <u>לפני העבודה על חלקיו [הפנימיים](#page-8-0) של המחשב</u>. לאחר העבודה על חלקיו [הפנימיים](#page-10-0) של המחשב, בצע את ההוראות בסעיף <u>לאחר העבודה על חלקיו הפנימיים של המחשב</u>. לקבלת מידע נוסף על נוהלי בטיחות מומלצים, עיין בדף הבית של התאימות לתקינה בכתובת /com.dell .regulatory\_compliance

#### תנאים מוקדמים

- 1 בצע את ההליך משלב 1 עד שלב 5 בסעיף "הסרת מכלול [המעמד](#page-14-0)".
	- 2 הסר את הכיסוי [האחורי](#page-18-0).
	- הסר את מגן לוח [המערכת](#page-36-0)

- 1 רשום את אופן הניתוב של כבל המצלמה והסר אותו ממכווני הניתוב שבבסיס לוח הצג.
	- 2 רשום את המיקום של האנטנות והרם אותן מבסיס לוח הצג.
	- 3 רשום את ניתוב כבלי האנטנות ונתק אותם מכרטיס האלחוט.
		- 4 הסר את כבלי האנטנות העוברים מתחת לכבל המצלמה.

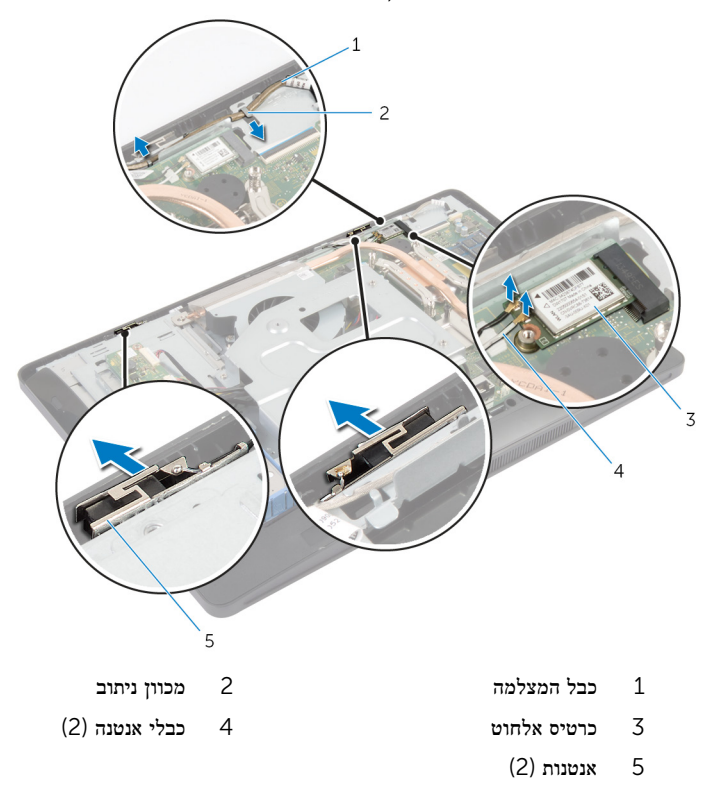

# החזרת האנטנה למקומה

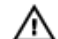

אזהרה: לפני תחילת העבודה על חלקיו הפנימיים של המחשב, קרא את מידע הבטיחות שצורף למחשב ופעל על פי השלבים המפורטים בסעיף <u>לפני העבודה על חלקיו [הפנימיים](#page-8-0) של המחשב</u>. לאחר העבודה על חלקיו [הפנימיים](#page-10-0) של המחשב, בצע את ההוראות בסעיף <u>לאחר העבודה על חלקיו הפנימיים של המחשב</u>. לקבלת מידע נוסף על נוהלי בטיחות מומלצים, עיין בדף הבית של התאימות לתקינה בכתובת /com.dell .regulatory\_compliance

## הליך

- $\,$  ישר את האנטנות והצמד אותן לבסיס לוח הצג.  $\,$
- 2 נתב את כבלי האנטנות מתחת לכבל המצלמה וחבר אותם לכרטיס האלחוט.
	- 3 נתב את כבל המצלמה דרך מכווני הניתוב שבבסיס לוח הצג.

- החזר את מגן לוח [המערכת](#page-37-0) למקומו.  $\,$ 
	- 2 החזר אתהכיסוי [האחורי](#page-19-0) למקומו.
- 3 בצע את ההליך משלב 3 עד שלב 5 בסעיף "החזרת מכלול [המעמד](#page-17-0) למקומו".

# VESA הסרת תושבת ההרכבה בתקן

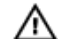

<span id="page-41-0"></span>אזהרה: לפני תחילת העבודה על חלקיו הפנימיים של המחשב, קרא את מידע הבטיחות שצורף למחשב ופעל על פי השלבים המפורטים בסעיף <u>לפני העבודה על חלקיו [הפנימיים](#page-8-0) של המחשב</u>. לאחר העבודה על חלקיו [הפנימיים](#page-10-0) של המחשב, בצע את ההוראות בסעיף <u>לאחר העבודה על חלקיו הפנימיים של המחשב</u>. לקבלת מידע נוסף על נוהלי בטיחות מומלצים, עיין בדף הבית של התאימות לתקינה בכתובת /com.dell .regulatory\_compliance

#### תנאים מוקדמים

- 1 בצע את ההליך משלב 1 עד שלב 5 בסעיף "הסרת מכלול [המעמד](#page-14-0)".
	- 2 הסר את הכיסוי [האחורי](#page-18-0).
	- 3 הסר את מגן לוח [המערכת](#page-36-0).

- וח הסר את הברגים שמהדקים את תושבת ההרכבה בתקן VESA לבסיס לוח הצג.  $\mathbf 1$ 
	- 2 הרם את תושבת ההרכבה בתקן VESA והוצא אותה מבסיס לוח הצג.

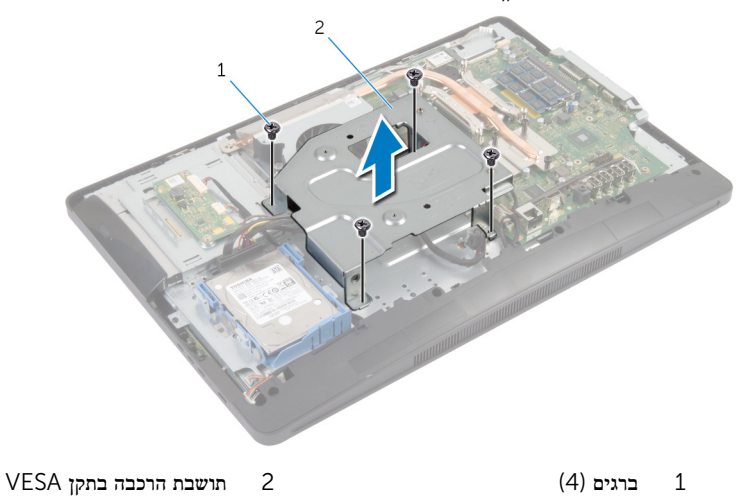

# <span id="page-42-0"></span> VESA החזרת תושבת ההרכבה בתקן למקומה

אזהרה: לפני תחילת העבודה על חלקיו הפנימיים של המחשב, קרא את מידע הבטיחות שצורף למחשב ופעל על פי השלבים המפורטים בסעיף לפני העבודה על חלקיו [הפנימיים](#page-8-0) של המחשב. לאחר העבודה על חלקיו הפנימיים של המחשב, בצע את ההוראות בסעיף לאחר העבודה על חלקיו [הפנימיים](#page-10-0) של המחשב. לקבלת מידע נוסף על נוהלי בטיחות מומלצים, עיין בדף הבית של התאימות לתקינה בכתובת /com.dell .regulatory\_compliance

## הליך

- 1 ישר את חורי הברגים בתושבת ההרכבה בתקן VESA עם חורי הברגים בבסיס לוח הצג.
	- 2 הברג חזרה את הברגים שמהדקים את תושבת ההרכבה בתקן VESA לבסיס לוח הצג.

- 1 החזר את מגן לוח [המערכת](#page-37-0) למקומו.
	- 2 החזר אתהכיסוי [האחורי](#page-19-0) למקומו.
- 3 בצע את ההליך משלב 3 עד שלב 5 בסעיף "החזרת מכלול [המעמד](#page-17-0) למקומו".

# הסרת כיסוי הרמקול

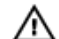

<span id="page-43-0"></span>אזהרה: לפני תחילת העבודה על חלקיו הפנימיים של המחשב, קרא את מידע הבטיחות שצורף למחשב ופעל על פי השלבים המפורטים בסעיף <u>לפני העבודה על חלקיו [הפנימיים](#page-8-0) של המחשב</u>. לאחר העבודה על חלקיו .<br>[הפנימיים](#page-10-0) של המחשב, בצע את ההוראות בסעיף <u>לאחר העבודה על חלקיו הפנימיים של המחשב</u>. לקבלת מידע נוסף על נוהלי בטיחות מומלצים, עיין בדף הבית של התאימות לתקינה בכתובת /com.dell .regulatory\_compliance

#### תנאים מוקדמים

- 1 בצע את ההליך משלב 1 עד שלב 5 בסעיף "הסרת מכלול [המעמד](#page-14-0)".
	- 2 הסר את הכיסוי [האחורי](#page-18-0).

- . הסר את הברגים שמהדקים את כיסוי הרמקול למסגרת הצג
	- 2 הרם את כיסוי הרמקול והוצא אותו ממסגרת הצג.

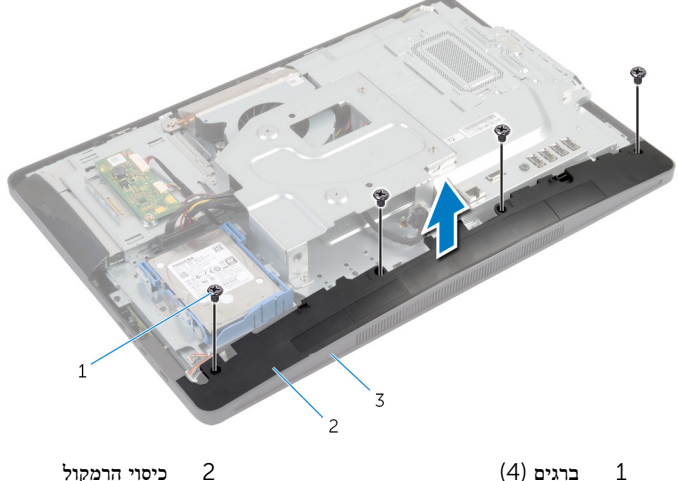

- 
- 3 מסגרת הצג

# החזרת כיסוי הרמקול למקומו

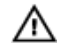

<span id="page-44-0"></span>אזהרה: לפני תחילת העבודה על חלקיו הפנימיים של המחשב, קרא את מידע הבטיחות שצורף למחשב ופעל על פי השלבים המפורטים בסעיף לפני העבודה על חלקיו [הפנימיים](#page-8-0) של המחשב. לאחר העבודה על חלקיו הפנימיים של המחשב, בצע את ההוראות בסעיף לאחר העבודה על חלקיו [הפנימיים](#page-10-0) של המחשב. לקבלת מידע נוסף על נוהלי בטיחות מומלצים, עיין בדף הבית של התאימות לתקינה בכתובת /com.dell .regulatory\_compliance

### הליך

- 1 ישר את חורי הברגים שבכיסוי הרמקולים עם חורי הברגים שבמסגרת הצג.
	- 2 הברג חזרה את הברגים שמהדקים את כיסוי הרמקולים למסגרת הצג.

- החזר אתהכיסוי [האחורי](#page-19-0) למקומו.  $\,$
- 2 בצע את ההליך משלב 3 עד שלב 5 בסעיף "החזרת מכלול [המעמד](#page-17-0) למקומו".

## הסרת המיקרופון

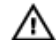

אזהרה: לפני תחילת העבודה על חלקיו הפנימיים של המחשב, קרא את מידע הבטיחות שצורף למחשב ופעל על פי השלבים המפורטים בסעיף <u>לפני העבודה על חלקיו [הפנימיים](#page-8-0) של המחשב</u>. לאחר העבודה על חלקיו [הפנימיים](#page-10-0) של המחשב, בצע את ההוראות בסעיף <u>לאחר העבודה על חלקיו הפנימיים של המחשב</u>. לקבלת מידע נוסף על נוהלי בטיחות מומלצים, עיין בדף הבית של התאימות לתקינה בכתובת /com.dell .regulatory\_compliance

#### תנאים מוקדמים

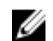

הערה: ההוראות רלוונטיות למחשב בעל מסך מגע בלבד.

- 1 בצע את ההליך משלב 1 עד שלב 5 בסעיף "הסרת מכלול [המעמד](#page-14-0)".
	- 2 הסר את הכיסוי [האחורי](#page-18-0).

- הסר את הבורג שמהדק את התושבת של מודול המיקרופון למסגרת הצג.  $\mathbf 1$
- 2 הרם את מכלול מודול המיקרופון ולאחר מכן נתק את כבל המיקרופון ממודול המיקרופון.
	- 3 הסר את הבורג שמהדק את התושבת של מודול המיקרופון למודול המיקרופון.

#### 4 הוצא את תושבת מודול המיקרופון ממודול המיקרופון.

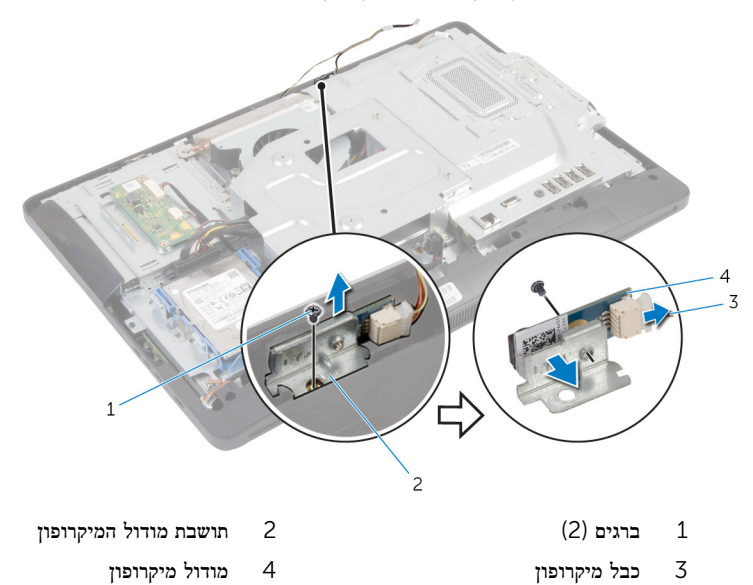

# החזרת המיקרופון למקומו

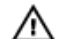

אזהרה: לפני תחילת העבודה על חלקיו הפנימיים של המחשב, קרא את מידע הבטיחות שצורף למחשב ופעל על פי השלבים המפורטים בסעיף <u>לפני העבודה על חלקיו [הפנימיים](#page-8-0) של המחשב</u>. לאחר העבודה על חלקיו [הפנימיים](#page-10-0) של המחשב, בצע את ההוראות בסעיף <u>לאחר העבודה על חלקיו הפנימיים של המחשב</u>. לקבלת מידע נוסף על נוהלי בטיחות מומלצים, עיין בדף הבית של התאימות לתקינה בכתובת /com.dell .regulatory\_compliance

### הליך

- . ישר את חור הבורג שבמודול המיקרופון עם חור הבורג שבתושבת מודול המיקרופון.  $\mathbf{1}$
- 2 הברג חזרה את הבורג שמהדק את התושבת של מודול המיקרופון למודול המיקרופון.
	- 3 חבר את כבל המיקרופון למחבר של מודול המיקרופון.
	- 4 ישר את חור הבורג שבתושבת מודול המיקרופון עם חור הבורג שבמסגרת הצג.
		- 5 הברג חזרה את הבורג שמהדק את תושבת מודול המיקרופון למסגרת הצג.

- 1 החזר אתהכיסוי האחו<u>רי</u> למקומו.
- 2 בצע את ההליך משלב 3 עד שלב 5 בסעיף "החזרת מכלול [המעמד](#page-17-0) למקומו".

# הסרה של יציאת מחבר מתאם החשמל

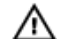

אזהרה: לפני תחילת העבודה על חלקיו הפנימיים של המחשב, קרא את מידע הבטיחות שצורף למחשב ופעל על פי השלבים המפורטים בסעיף <u>לפני העבודה על חלקיו [הפנימיים](#page-8-0) של המחשב</u>. לאחר העבודה על חלקיו [הפנימיים](#page-10-0) של המחשב, בצע את ההוראות בסעיף <u>לאחר העבודה על חלקיו הפנימיים של המחשב</u>. לקבלת מידע נוסף על נוהלי בטיחות מומלצים, עיין בדף הבית של התאימות לתקינה בכתובת /com.dell .regulatory\_compliance

#### תנאים מוקדמים

- 1 בצע את ההליך משלב 1 עד שלב 5 בסעיף "הסרת מכלול [המעמד](#page-14-0)".
	- 2 הסר את הכיסוי [האחורי](#page-18-0).
	- 5 הסר את מגן לוח [המערכת](#page-36-0)
	- 4 הסר את תושבת [ההרכבה](#page-41-0) בתקן [VESA.](#page-41-0)

- 1 רשום את ניתוב כבל היציאה של מתאם החשמל בלוח המערכת.
	- 2 נתק את כבל היציאה של מתאם החשמל מלוח המערכת.
- 3 הסר את הבורג שמהדק את יציאת מתאם החשמל לתושבת של בסיס לוח הצג.

4 הרם את יציאת מתאם החשמל יחד עם הכבל והוצא אותם מבסיס לוח הצג.

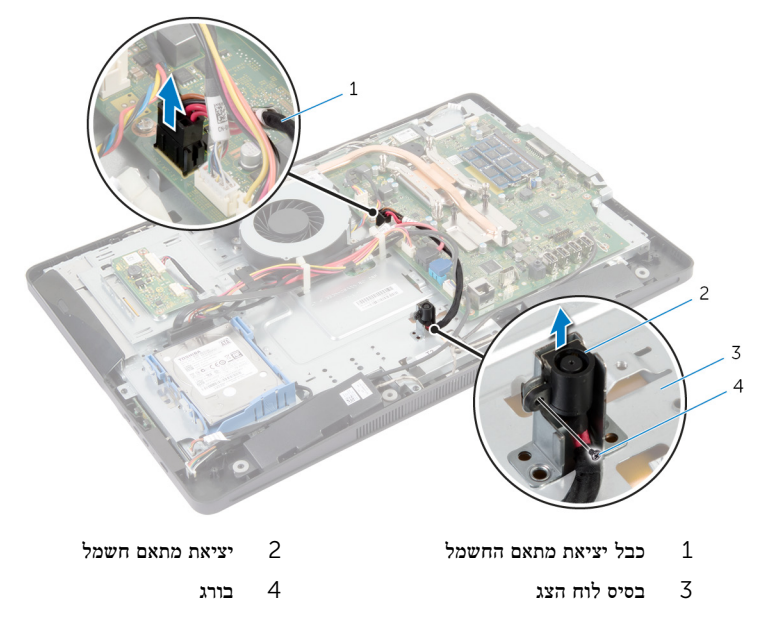

# החזרת יציאת מתאם החשמל למקומה

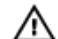

אזהרה: לפני תחילת העבודה על חלקיו הפנימיים של המחשב, קרא את מידע הבטיחות שצורף למחשב ופעל על פי השלבים המפורטים בסעיף לפני העבודה על חלקיו [הפנימיים](#page-8-0) של המחשב. לאחר העבודה על חלקיו [הפנימיים](#page-10-0) של המחשב, בצע את ההוראות בסעיף <u>לאחר העבודה על חלקיו הפנימיים של המחשב</u>. לקבלת מידע נוסף על נוהלי בטיחות מומלצים, עיין בדף הבית של התאימות לתקינה בכתובת /com.dell .regulatory\_compliance

### הליך

- 1 החלק את יציאת מתאם החשמל לתוך התושבת שבבסיס לוח הצג.
- 2 ישר את חור הבורג שביציאת מתאם החשמל עם חור הבורג שבתושבת של בסיס לוח הצג.
	- 3 הברג חזרה את הבורג שמהדק את יציאת מתאם החשמל לתושבת של בסיס לוח הצג.
	- 4 נתב את כבל יציאת מתאם החשמל שבלוח המערכת וחבר את הכבל ללוח המערכת.

- 1 החזר את תושבת [ההרכבה](#page-42-0) בתקן [VESA](#page-42-0) למקומה.
	- 2 החזר את מגן לוח [המערכת](#page-37-0) למקומו.
		- 3 החזר אתהכיסוי [האחורי](#page-19-0) למקומו.
- 4 בצע את ההליך משלב 3 עד שלב 5 בסעיף "החזרת מכלול [המעמד](#page-17-0) למקומו".

# הסרת כרטיס האלחוט

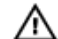

<span id="page-51-0"></span>אזהרה: לפני תחילת העבודה על חלקיו הפנימיים של המחשב, קרא את מידע הבטיחות שצורף למחשב ופעל על פי השלבים המפורטים בסעיף <mark>לפני העבודה על חלקיו [הפנימיים](#page-8-0) של המחשב</mark>. לאחר העבודה על חלקיו [הפנימיים](#page-10-0) של המחשב, בצע את ההוראות בסעיף <u>לאחר העבודה על חלקיו הפנימיים של המחשב</u>. לקבלת מידע נוסף על נוהלי בטיחות מומלצים, עיין בדף הבית של התאימות לתקינה בכתובת /com.dell .regulatory\_compliance

#### תנאים מוקדמים

- 1 בצע את ההליך משלב 1 עד שלב 5 בסעיף "הסרת מכלול [המעמד](#page-14-0)".
	- 2 הסר את הכיסוי [האחורי](#page-18-0).
	- 3 הסר את מגן לוח [המערכת](#page-36-0).

- 1 נתק את כבלי האנטנה מכרטיס האלחוט.
- 2 הסר את הבורג שמהדק את כרטיס האלחוט אל לוח המערכת.
- 3 החלק את כרטיס האלחוט והסר אותו מהחריץ של כרטיס האלחוט שבלוח המערכת.

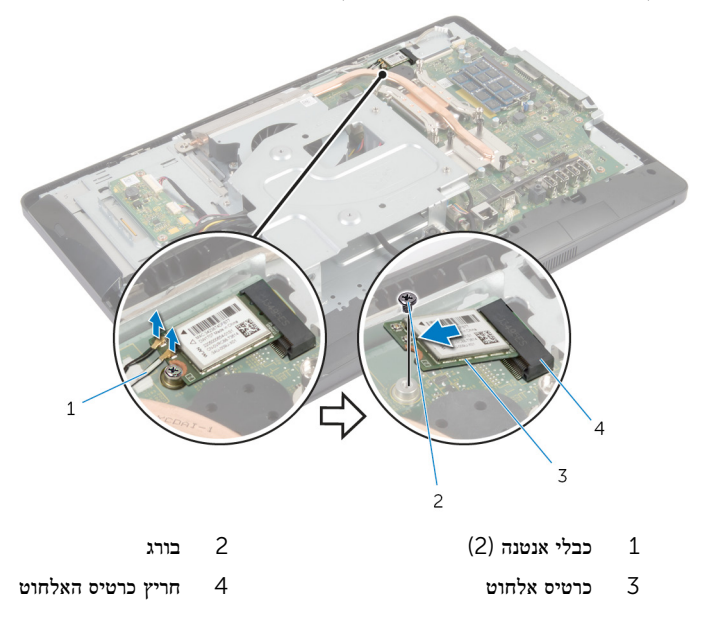

# החזרת כרטיס האלחוט למקומו

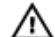

<span id="page-52-0"></span>אזהרה: לפני תחילת העבודה על חלקיו הפנימיים של המחשב, קרא את מידע הבטיחות שצורף למחשב ופעל על פי השלבים המפורטים בסעיף לפני העבודה על חלקיו [הפנימיים](#page-8-0) של המחשב. לאחר העבודה על חלקיו [הפנימיים](#page-10-0) של המחשב, בצע את ההוראות בסעיף <u>לאחר העבודה על חלקיו הפנימיים של המחשב</u>. לקבלת מידע נוסף על נוהלי בטיחות מומלצים, עיין בדף הבית של התאימות לתקינה בכתובת /com.dell .regulatory\_compliance

### הליך

התראה: כדי למנוע פגיעה בכרטיס האלחוט, אל תניח כבלים מתחתיו.

- 1 ישר את החריץ בכרטיס האלחוט עם הלשונית שבחריץ כרטיס האלחוט.
- 2 החלק את כרטיס האלחוט בזווית לתוך חריץ כרטיס האלחוט שבלוח המערכת.
- 3 לחץ על הקצה השני של כרטיס האלחוט והברג חזרה את הבורג שמהדק את כרטיס האלחוט ללוח המערכת.
	- 4 חבר את כבלי האנטנה לכרטיס האלחוט.

הטבלה הבאה מספקת את סכמת הצבעים של כבלי האנטנה עבור כרטיס האלחוט שנתמך על-ידי המחשב.

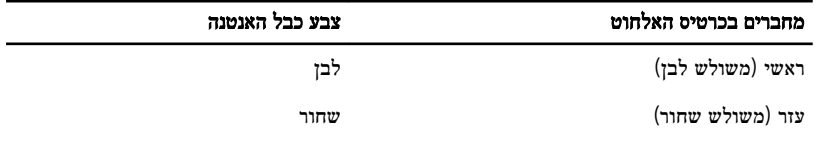

- 1 החזר את מגן לוח [המערכת](#page-37-0) למקומו.
	- 2 החזר אתהכיסוי [האחורי](#page-19-0) למקומו.
- 3 בצע את ההליך משלב 3 עד שלב 5 בסעיף "החזרת מכלול [המעמד](#page-17-0) למקומו".

## הסרת גוף הקירור

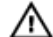

<span id="page-53-0"></span>אזהרה: לפני תחילת העבודה על חלקיו הפנימיים של המחשב, קרא את מידע הבטיחות שצורף למחשב ופעל על פי השלבים המפורטים בסעיף לפני העבודה על חלקיו [הפנימיים](#page-8-0) של המחשב. לאחר העבודה על חלקיו הפנימיים של המחשב, בצע את ההוראות בסעיף לאחר העבודה על חלקיו [הפנימיים](#page-10-0) של המחשב. לקבלת מידע נוסף על נוהלי בטיחות מומלצים, עיין בדף הבית של התאימות לתקינה בכתובת /com.dell .requlatory\_compliance

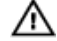

אזהרה: גוף הקירור עשוי להתחמם במהלך פעולה רגילה. המתן מספיק זמן עד שגוף הקירור יתקרר, לפני שתיגע בו.

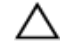

התראה: כדי להבטיח קירור מרבי של המעבד, אין לגעת באזורים מעבירי החום בגוף הקירור. השמן שנמצא על העור עלול להפחית את יכולת העברת החום של המשחה התרמית.

#### תנאים מוקדמים

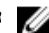

הערה: גוף הקירור עשוי להיראות שונה במחשב שברשותך, בהתאם לתצורה שהזמנת.

- 1 בצע את ההליך משלב 1 עד שלב 5 בסעיף "הסרת מכלול [המעמד](#page-14-0)".
	- 2 הסר את הכיסוי [האחורי](#page-18-0).
	- 3 הסר את מגן לוח [המערכת](#page-36-0).

- 1 הסר את הבורג שמהדק את גוף הקירור לבסיס לוח הצג.
- 2 לפי הסדר (שמצויז על-גבי גוף הקירור). שחרר את הברגים שמהדקים את גוף הקירור ללוח המערכת.

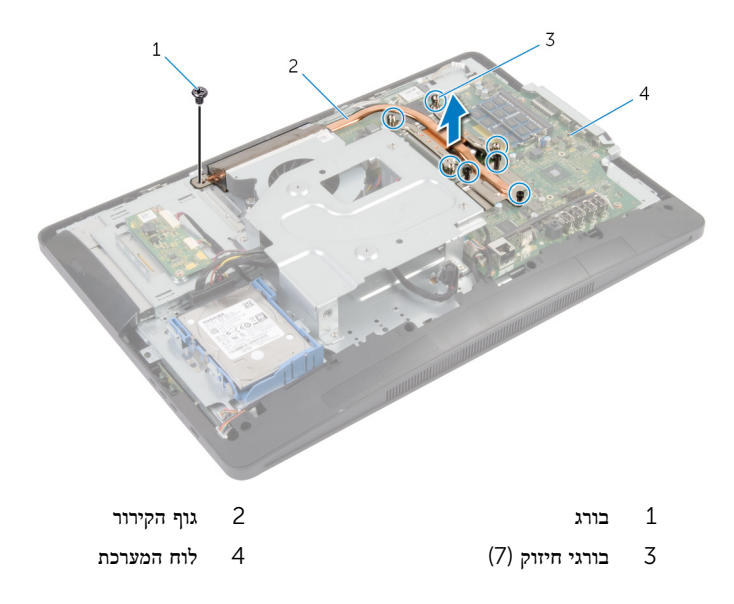

# החזרת גוף הקירור למקומו

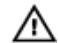

<span id="page-55-0"></span>אזהרה: לפני תחילת העבודה על חלקיו הפנימיים של המחשב, קרא את מידע הבטיחות שצורף למחשב ופעל על פי השלבים המפורטים בסעיף לפני העבודה על חלקיו [הפנימיים](#page-8-0) של המחשב. לאחר העבודה על חלקיו הפנימיים של המחשב, בצע את ההוראות בסעיף לאחר העבודה על חלקיו [הפנימיים](#page-10-0) של המחשב. לקבלת מידע נוסף על נוהלי בטיחות מומלצים, עיין בדף הבית של התאימות לתקינה בכתובת /com.dell regulatory compliance.

התראה: יישור לא נכון של גוף הקירור עלול לגרום נזק ללוח המערכת ולמעבד.

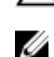

הערה: ניתן לעשות שימוש חוזר במשחה התרמית המקורית, בתנאי שלוח המערכת והמאוורר המקוריים מותקנים מחדש יחד. אם לוח המערכת או המאוורר מוחלפים, השתמש ברפידה התרמית הכלולה בערכה כדי להבטיח מוליכות תרמית.

### הליך

- 1 נקה את המשחה התרמית מהחלק התחתון של גוף הקירור ומרח שוב את המשחה התרמית.
	- 2 ישר את בורגי החיזוק שבגוף הקירור עם חורי הברגים שבלוח המערכת.
- 3 לפי הסדר (שמצוין על-גבי גוף הקירור), הדק את הברגים שמהדקים את גוף הקירור ללוח המערכת.
	- 4 הברג חזרה את הבורג שמהדק את גוף הקירור לבסיס לוח הצג.

- החזר את מגן לוח [המערכת](#page-37-0) למקומו.  $\,$ 
	- 2 החזר אתהכיסוי [האחורי](#page-19-0) למקומו.
- 3 בצע את ההליך משלב 3 עד שלב 5 בסעיף "החזרת מכלול [המעמד](#page-17-0) למקומו".

# הסרת סוללת המטבע

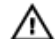

אזהרה: לפני תחילת העבודה על חלקיו הפנימיים של המחשב, קרא את מידע הבטיחות שצורף למחשב ופעל על פי השלבים המפורטים בסעיף <u>לפני העבודה על חלקיו [הפנימיים](#page-8-0) של המחשב</u>. לאחר העבודה על חלקיו [הפנימיים](#page-10-0) של המחשב, בצע את ההוראות בסעיף <u>לאחר העבודה על חלקיו הפנימיים של המחשב</u>. לקבלת מידע נוסף על נוהלי בטיחות מומלצים, עיין בדף הבית של התאימות לתקינה בכתובת /com.dell .regulatory\_compliance

התראה: הוצאת סוללת המטבע מאפסת את הגדרות ה BIOS- להגדרות ברירת מחדל. מומלץ לשים לב מהן הגדרות ה BIOS- הקיימות לפני הוצאת סוללת המטבע.

#### תנאים מוקדמים

- 1 בצע את ההליך משלב 1 עד שלב 5 בסעיף "הסרת מכלול [המעמד](#page-14-0)".
	- 2 הסר את הכיסוי [האחורי](#page-18-0).
	- 3 הסר את מגן לוח [המערכת](#page-36-0).
		- 4 הסר את גוף [הקירור](#page-53-0).

- אתר את שקע הסוללה שבלוח [המערכת](#page-12-0).  $1$
- 2 בעזרת הלשונית שבכיסוי המגן, הרם את הכיסוי והרחק אותו מסוללת המטבע.

3 באמצעות להב פלסטיק, הוצא בעדינות את סוללת המטבע מתוך שקע הסוללה בלוח המערכת.

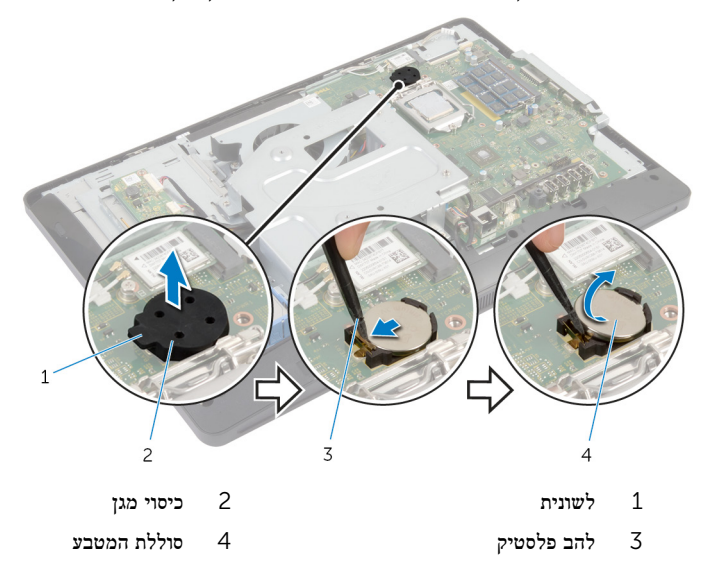

# החזרת סוללת המטבע למקומה

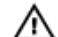

אזהרה: לפני תחילת העבודה על חלקיו הפנימיים של המחשב, קרא את מידע הבטיחות שצורף למחשב ופעל על פי השלבים המפורטים בסעיף <u>לפני העבודה על חלקיו [הפנימיים](#page-8-0) של המחשב</u>. לאחר העבודה על חלקיו [הפנימיים](#page-10-0) של המחשב, בצע את ההוראות בסעיף <u>לאחר העבודה על חלקיו הפנימיים של המחשב</u>. לקבלת מידע נוסף על נוהלי בטיחות מומלצים, עיין בדף הבית של התאימות לתקינה בכתובת /com.dell .regulatory\_compliance

## הליך

- לתוך שקע הסוללה ולחץ (CR2032) כאשר הצד החיובי פונה מעלה, הכנס את סוללה ולחץ CR2032 אותה למקומה בנקישה.
	- 2 הרכב את כיסוי המגן על סוללת המטבע.

- 1 החזר את <u>גוף [הקירור](#page-55-0)</u> למקומו.
- 2 החזר את מגן לוח [המערכת](#page-37-0) למקומו.
	- 3 החזר אתהכיסוי [האחורי](#page-19-0) למקומו.
- 4 בצע את ההליך משלב 3 עד שלב 5 בסעיף "החזרת מכלול [המעמד](#page-17-0) למקומו".

# הסרת הרמקולים

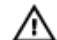

אזהרה: לפני תחילת העבודה על חלקיו הפנימיים של המחשב, קרא את מידע הבטיחות שצורף למחשב ופעל על פי השלבים המפורטים בסעיף <u>לפני העבודה על חלקיו [הפנימיים](#page-8-0) של המחשב</u>. לאחר העבודה על חלקיו [הפנימיים](#page-10-0) של המחשב, בצע את ההוראות בסעיף <u>לאחר העבודה על חלקיו הפנימיים של המחשב</u>. לקבלת מידע נוסף על נוהלי בטיחות מומלצים, עיין בדף הבית של התאימות לתקינה בכתובת /com.dell .regulatory\_compliance

#### תנאים מוקדמים

- 1 בצע את ההליך משלב 1 עד שלב 5 בסעיף "הסרת מכלול [המעמד](#page-14-0)".
	- 2 הסר את הכיסוי [האחורי](#page-18-0).
	- 5 הסר את מגן לוח [המערכת](#page-36-0).
		- 4 הסר את כיסוי [הרמקולים](#page-43-0).

- 1 נתק את כבל הרמקול מלוח המערכת.
- 2 רשום את ניתוב כבל הרמקול והסר את הכבל ממכווני הניתוב בבסיס לוח הצג.
	- 3 הסר את הברגים שמהדקים את הרמקולים למסגרת הצג.

4 הרם את הרמקולים יחד עם הכבל והרחק אותם ממסגרת הצג.

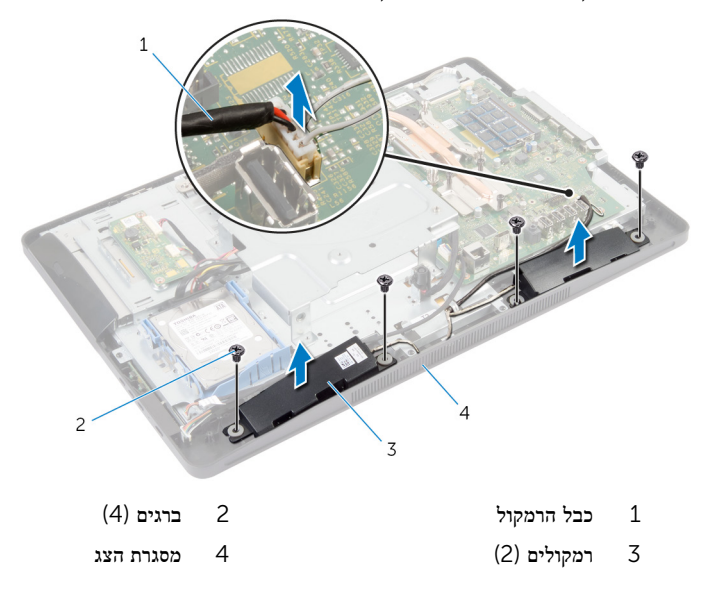

# החזרת הרמקולים למקומם

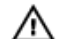

אזהרה: לפני תחילת העבודה על חלקיו הפנימיים של המחשב, קרא את מידע הבטיחות שצורף למחשב ופעל על פי השלבים המפורטים בסעיף <u>לפני העבודה על חלקיו [הפנימיים](#page-8-0) של המחשב</u>. לאחר העבודה על חלקיו [הפנימיים](#page-10-0) של המחשב, בצע את ההוראות בסעיף <u>לאחר העבודה על חלקיו הפנימיים של המחשב</u>. לקבלת מידע נוסף על נוהלי בטיחות מומלצים, עיין בדף הבית של התאימות לתקינה בכתובת /com.dell .regulatory\_compliance

### הליך

- 1 ישר את חורי הברגים שברמקולים כנגד חורי הברגים שבמסגרת הצג.
	- 2 החזר למקומם את הברגים שמהדקים את הרמקולים למסגרת הצג.
		- 3 נתב את כבל הרמקול דרך מכווני הניתוב שבבסיס לוח הצג.
			- 4 חבר את כבל הרמקול ללוח המערכת.

- 1 החזר את כיסוי [הרמקול](#page-44-0) למקומו.
- 2 החזר את מגן לוח [המערכת](#page-37-0) למקומו.
	- 3 החזר אתהכיסוי [האחורי](#page-19-0) למקומו.
- 4 בצע את ההליך משלב 3 עד שלב 5 בסעיף "החזרת מכלול [המעמד](#page-17-0) למקומו".

## הסרת המאוורר

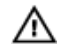

אזהרה: לפני תחילת העבודה על חלקיו הפנימיים של המחשב, קרא את מידע הבטיחות שצורף למחשב ופעל על פי השלבים המפורטים בסעיף <u>לפני העבודה על חלקיו [הפנימיים](#page-8-0) של המחשב</u>. לאחר העבודה על חלקיו [הפנימיים](#page-10-0) של המחשב, בצע את ההוראות בסעיף <u>לאחר העבודה על חלקיו הפנימיים של המחשב</u>. לקבלת מידע נוסף על נוהלי בטיחות מומלצים, עיין בדף הבית של התאימות לתקינה בכתובת /com.dell .regulatory\_compliance

#### תנאים מוקדמים

- 1 בצע את ההליך משלב 1 עד שלב 5 בסעיף "הסרת מכלול [המעמד](#page-14-0)".
	- 2 הסר את הכיסוי [האחורי](#page-18-0).
	- הסר את מגן לוח [המערכת](#page-36-0).  $3$
	- 4 הסר את תושבת [ההרכבה](#page-41-0) בתקן [VESA.](#page-41-0)

- 1 נתק את כבל המאוורר מלוח המערכת.
- 2 הסר את הברגים שמהדקים את המאוורר לבסיס לוח הצג.

3 הרם את המאוורר יחד עם הכבל שלו והוצא אותו מבסיס לוח הצג.

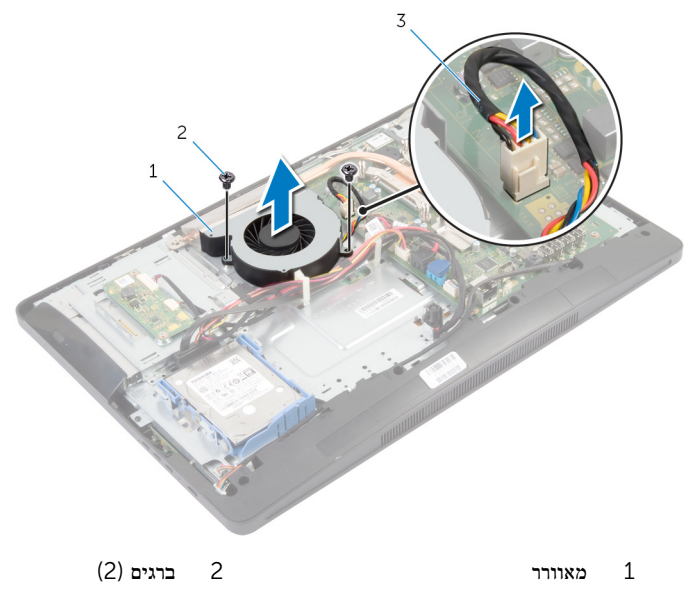

3 כבל המאוורר

# החזרת המאוורר למקומו

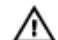

אזהרה: לפני תחילת העבודה על חלקיו הפנימיים של המחשב, קרא את מידע הבטיחות שצורף למחשב ופעל על פי השלבים המפורטים בסעיף <u>לפני העבודה על חלקיו [הפנימיים](#page-8-0) של המחשב</u>. לאחר העבודה על חלקיו [הפנימיים](#page-10-0) של המחשב, בצע את ההוראות בסעיף <u>לאחר העבודה על חלקיו הפנימיים של המחשב</u>. לקבלת מידע נוסף על נוהלי בטיחות מומלצים, עיין בדף הבית של התאימות לתקינה בכתובת /com.dell .regulatory\_compliance

### הליך

- 1 ישר את חורי הברגים שבמאוורר עם חורי הברגים שבבסיס לוח הצג.
	- 2 הברג חזרה את הברגים שמהדקים את המאוורר לבסיס לוח הצג.
		- 3 חבר את כבל המאוורר ללוח המערכת.

- החזר את תושבת [ההרכבה](#page-42-0) בתקן [VESA](#page-42-0) למקומה.  $1$ 
	- 2 החזר את מגן לוח [המערכת](#page-37-0) למקומו.
		- 3 החזר אתהכיסוי [האחורי](#page-19-0) למקומו.
- 4 בצע את ההליך משלב 3 עד שלב 5 בסעיף "החזרת מכלול [המעמד](#page-17-0) למקומו".

# הסרת לוח המערכת

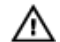

אזהרה: לפני תחילת העבודה על חלקיו הפנימיים של המחשב, קרא את מידע הבטיחות שצורף למחשב ופעל על פי השלבים המפורטים בסעיף <u>לפני העבודה על חלקיו [הפנימיים](#page-8-0) של המחשב</u>. לאחר העבודה על חלקיו [הפנימיים](#page-10-0) של המחשב, בצע את ההוראות בסעיף <u>לאחר העבודה על חלקיו הפנימיים של המחשב</u>. לקבלת מידע נוסף על נוהלי בטיחות מומלצים, עיין בדף הבית של התאימות לתקינה בכתובת /com.dell .regulatory\_compliance

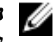

הערה: תג השירות של המחשב מאוחסן בלוח המערכת. עליך להזין את תג השירות בהגדרת המערכת לאחר  $\nabla$ שתחזיר את לוח המערכת למקומו.

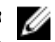

הערה: החזרת לוח המערכת למקומו תבטל את השינויים שביצעת ב BIOS- באמצעות תוכנית הגדרת המערכת. עליך לבצע את השינויים הרצויים שוב לאחר החזרת לוח המערכת למקומו.

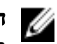

הערה: לפני ניתוק הכבלים מלוח המערכת, שים לב למיקומם של המחברים, כדי שתוכל לחבר אותם מחדש בצורה הנכונה לאחר שתחזיר את לוח המערכת למקומו.

#### תנאים מוקדמים

- 1 בצע את ההליך משלב 1 עד שלב 5 בסעיף "הסרת מכלול [המעמד](#page-14-0)".
	- 2 הסר את הכיסוי [האחורי](#page-18-0).
	- 3 הסר את מגן לוח [המערכת](#page-36-0).
	- 4 הסר את תושבת [ההרכבה](#page-41-0) בתקן [VESA.](#page-41-0)
		- 5 הוצא את מודולי [הזיכרון](#page-26-0).
		- 6 הסר את כרטיס [האלחוט](#page-51-0).
			- 7 הסר את גוף [הקירור](#page-53-0).

## הליך

- הרם את תפס המחבר ונתק את כבל הצג מלוח המערכת.  $\,$
- 2 נתק מלוח המערכת את כבל המאוורר, כבל יציאת מתאם החשמל, כבל לוח הממיר, כבל החשמל של הכונן הקשיח ושל הכונן האופטי, כבל הכונן האופטי, כבל הכונן הקשיח, כבל לוח לחצני הבקרה, כבל לוח משטח הבקרה (אופציונלי), כבל הרמקולים וכבל המצלמה.

לקבלת מידע נוסף, ראה <u>רכיבי לוח [המערכת](#page-12-0)</u>.

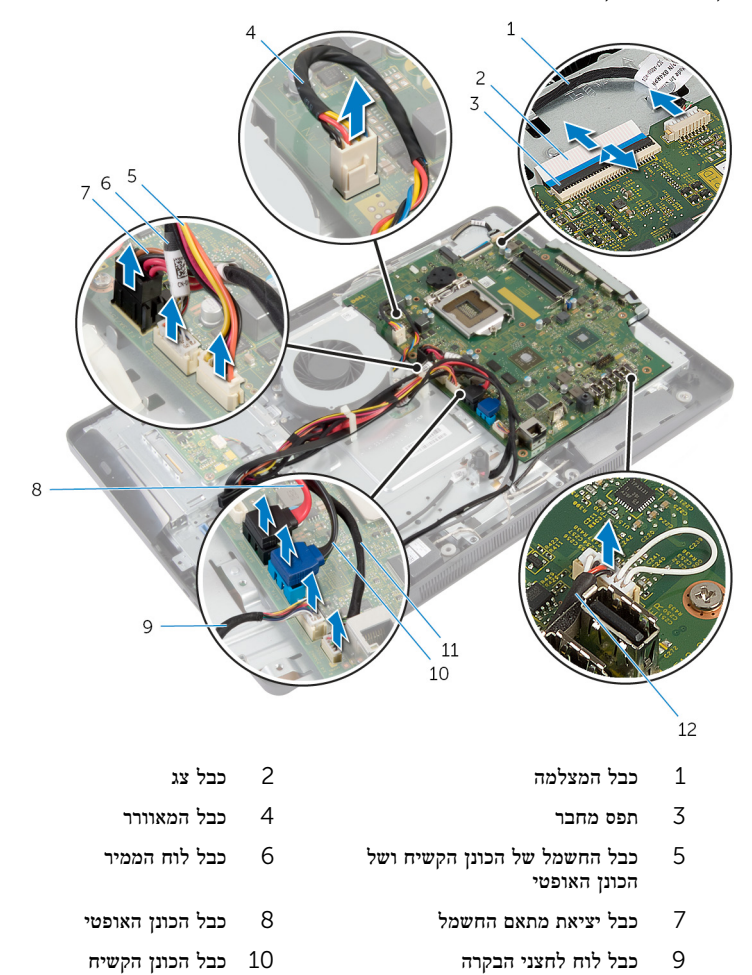

3 הסר את הברגים שמהדקים את לוח המערכת לבסיס לוח הצג.

11 כבל של לוח בקרת המגע) אופציונלי( 12 כבל הרמקול

4 הרם את לוח המערכת בזווית ושחרר את היציאות שבלוח המערכת מהלשונית שבבסיס לוח הצג.

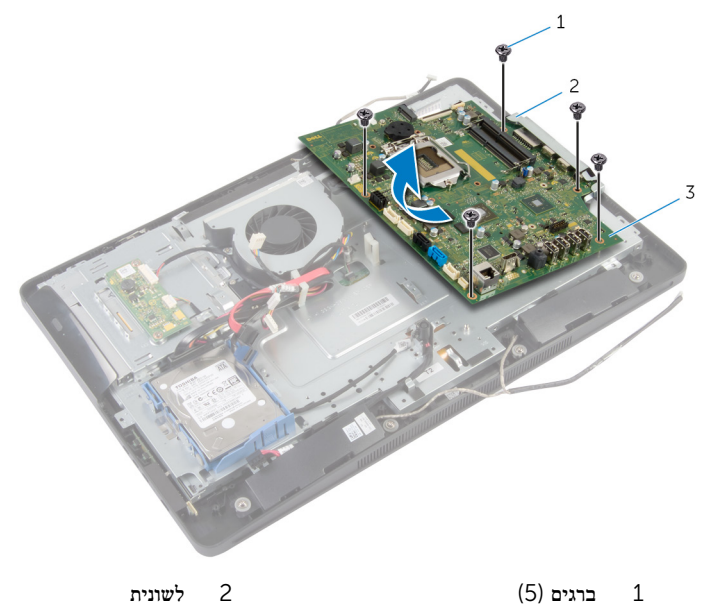

3 לוח המערכת

# החזרת לוח המערכת למקומו

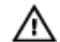

אזהרה: לפני תחילת העבודה על חלקיו הפנימיים של המחשב, קרא את מידע הבטיחות שצורף למחשב ופעל על פי השלבים המפורטים בסעיף לפני העבודה על חלקיו [הפנימיים](#page-8-0) של המחשב. לאחר העבודה על חלקיו הפנימיים של המחשב, בצע את ההוראות בסעיף לאחר העבודה על חלקיו [הפנימיים](#page-10-0) של המחשב. לקבלת מידע נוסף על נוהלי בטיחות מומלצים, עיין בדף הבית של התאימות לתקינה בכתובת /com.dell regulatory compliance.

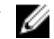

הערה: תג השירות של המחשב מאוחסן בלוח המערכת. עליך להזין את תג השירות בהגדרת המערכת לאחר  $\nabla$ שתחזיר את לוח המערכת למקומו.

### הליך

- 1 החלק את היציאות שבלוח המערכת לתוך החריצים שבבסיס לוח הצג, ויישר את חורי הברגים שבלוח המערכת עם חורי הברגים שבבסיס לוח הצג.
	- 2 הברג חזרה את הברגים שמהדקים את לוח המערכת לבסיס לוח הצג.
- 3 חבר ללוח המערכת את כבל המאוורר, כבל יציאת מתאם החשמל, כבל לוח הממיר, כבל החשמל של הכונן הקשיח ושל הכונן האופטי, כבל הכונן האופטי, כבל הכונן הקשיח, כבל לוח לחצני הבקרה, כבל לוח משטח הבקרה (אופציונלי). כבל הרמקולים וכבל המצלמה.

לקבלת מידע נוסף, ראה רכיבי לוח [המערכת](#page-12-0).

4 החלק את כבל הצג לתוך המחבר שבלוח המערכת ולחץ על תפס המחבר כדי להדק את הכבל למקומו.

- החזר את גוף [הקירור](#page-55-0) למקומו.  $\,$
- 2 החזר את כרטיס [האלחוט](#page-52-0) למקומו.
- 3 החזר את מודולי [הזיכרון](#page-29-0) למקומם.
- 4 החזר את תושבת [ההרכבה](#page-42-0) בתקן [VESA](#page-42-0) למקומה.
	- 5 החזר את מגן לוח [המערכת](#page-37-0) למקומו.
		- 6 החזר אתהכיסוי [האחורי](#page-19-0) למקומו.
- 7 בצע את ההליך משלב 3 עד שלב 5 בסעיף "החזרת מכלול [המעמד](#page-17-0) למקומו".

# הסרת המצלמה

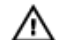

אזהרה: לפני תחילת העבודה על חלקיו הפנימיים של המחשב, קרא את מידע הבטיחות שצורף למחשב ופעל על פי השלבים המפורטים בסעיף <u>לפני העבודה על חלקיו [הפנימיים](#page-8-0) של המחשב</u>. לאחר העבודה על חלקיו [הפנימיים](#page-10-0) של המחשב, בצע את ההוראות בסעיף <u>לאחר העבודה על חלקיו הפנימיים של המחשב</u>. לקבלת מידע נוסף על נוהלי בטיחות מומלצים, עיין בדף הבית של התאימות לתקינה בכתובת /com.dell .regulatory\_compliance

#### תנאים מוקדמים

- 1 בצע את ההליך משלב 1 עד שלב 5 בסעיף "הסרת מכלול [המעמד](#page-14-0)".
	- 2 הסר את הכיסוי [האחורי](#page-18-0).
- 3 בצע את ההליך משלב 1 עד שלב 2 בסעיף "הסרת הכונן [האופטי](#page-23-0)".
	- 4 הסר את <u>מגן לוח [המערכת](#page-36-0)</u>.
	- 5 הסר את תושבת [ההרכבה](#page-41-0) בתקן [VESA.](#page-41-0)

- נתק את כבל המצלמה מלוח המערכת והסר אותו ממכווני הניתוב שבבסיס לוח הצג.
- 2 נתק את כבל הרמקולים מלוח המערכת והסר אותו ממכווני הניתוב שבבסיס לוח הצג.
	- 3 נתק את כבל לוח לחצני הבקרה מלוח לחצני הבקרה.

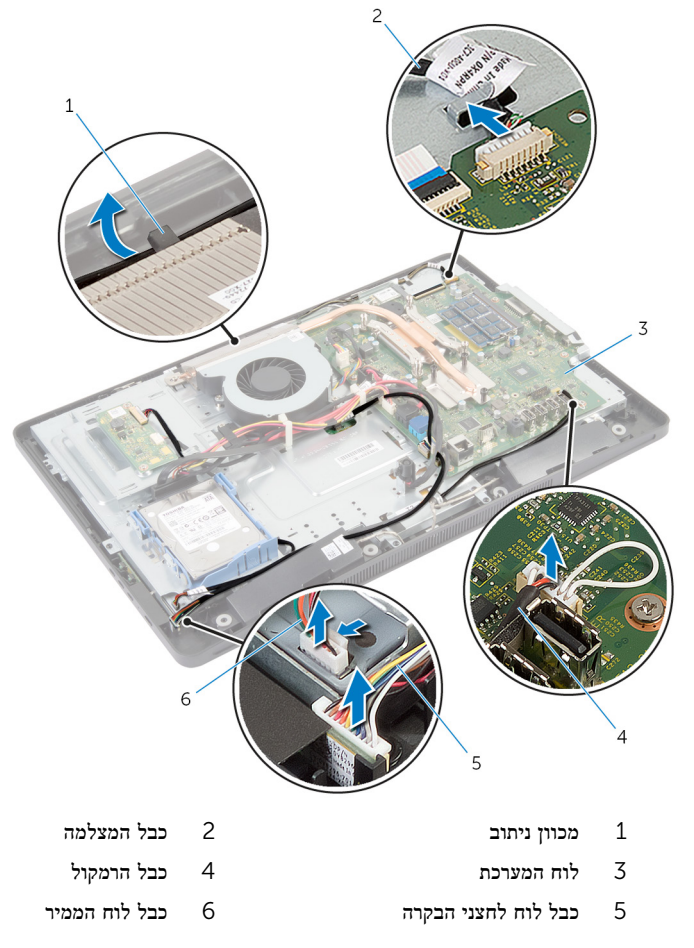

5 הסר את הברגים שמהדקים את לוח הצג למסגרת הצג.

6 דחף ושחרר את הלשוניות שמהדקות את בסיס לוח הצג למסגרת הצג.

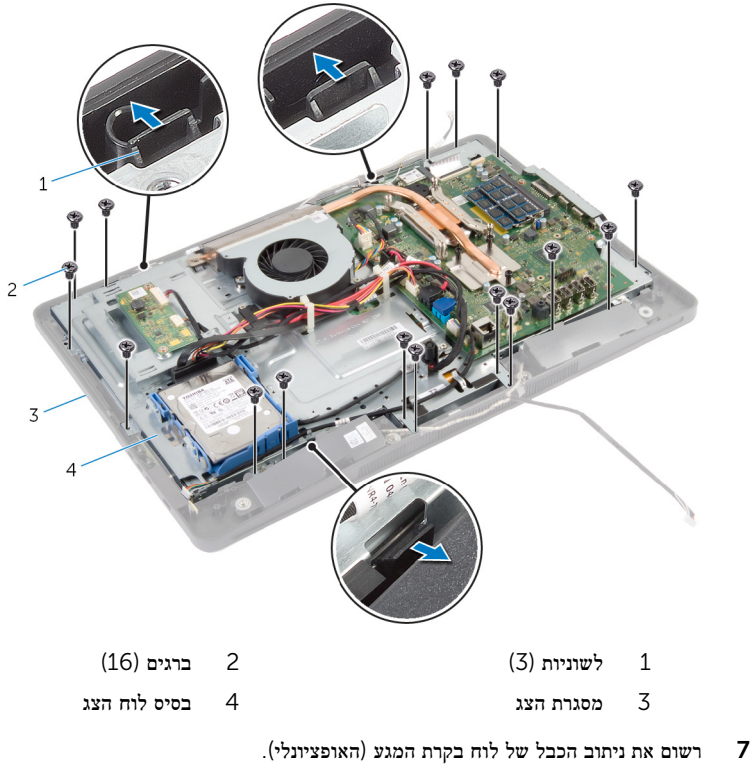

- 8 נתק את הכבל של לוח בקרת המגע (האופציונלי) מלוח המערכת.
	- 9 הרם את תפס המחבר ונתק את כבל הצג מלוח המערכת.
10 שחרר את הכבל של לוח בקרת המגע (אופציונלי) ואת כבל הצג דרך החריצים שבבסיס לוח הצג.

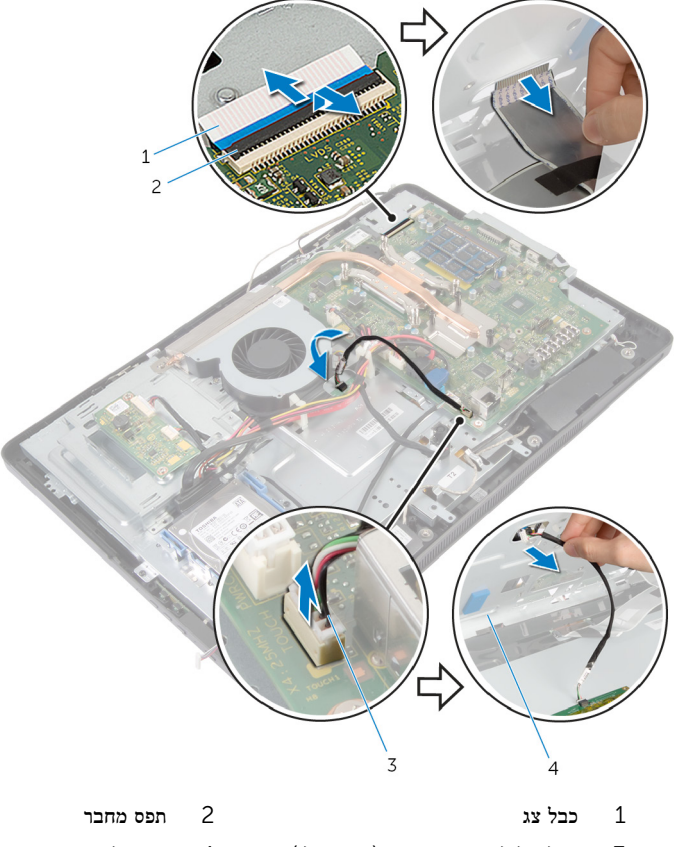

ס כבל של לוח בקרת המגע (אופציונלי) מבל של לוח הצג  $3$ 

ובח הרם את בסיס לוח הצג, הוצא אותו ממסגרת הצג והנח אותו על משטח ישר נקי.

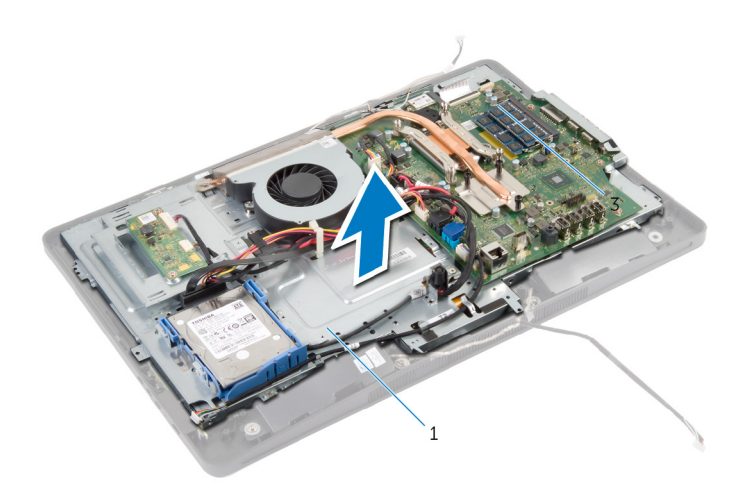

- 1 בסיס לוח הצג
- 12 הסר את הברגים שמהדקים את מכלול המצלמה למסגרת הצג.

#### 13 הרם בזהירות את מכלול המצלמה והפוך אותו.

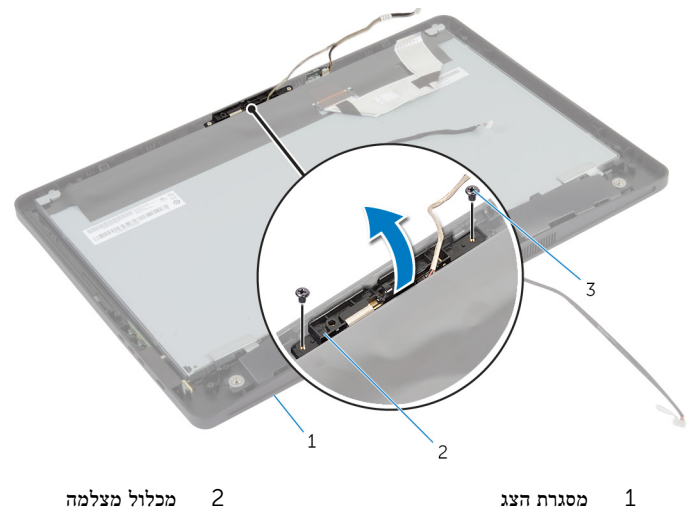

- 3 ברגים) 2(
- 
- נתק את כבל המצלמה ממכלול המצלמה.
- הסר את הבורג שמהדק את המצלמה לתושבת המצלמה.  $\,$
- הרם את המצלמה בזווית והסר אותה מתחת ללשונית שבתושבת המצלמה.  $16\,$

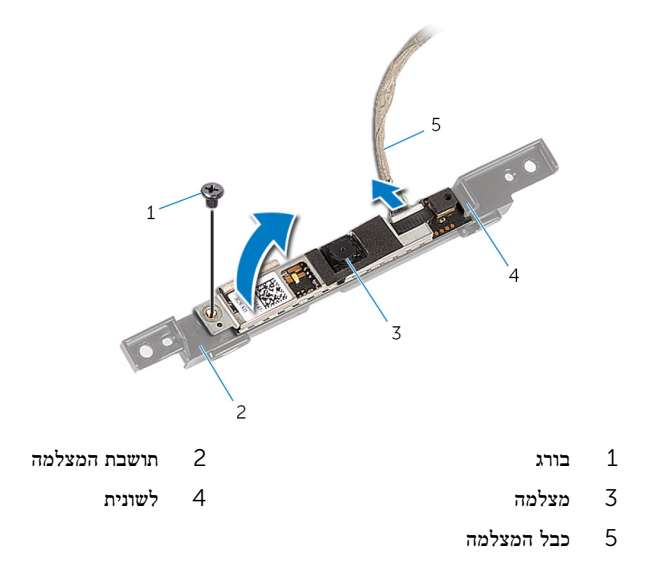

## החזרת המצלמה למקומה

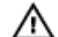

אזהרה: לפני תחילת העבודה על חלקיו הפנימיים של המחשב, קרא את מידע הבטיחות שצורף למחשב ופעל על פי השלבים המפורטים בסעיף לפני העבודה על חלקיו [הפנימיים](#page-8-0) של המחשב. לאחר העבודה על חלקיו הפנימיים של המחשב, בצע את ההוראות בסעיף לאחר העבודה על חלקיו [הפנימיים](#page-10-0) של המחשב. לקבלת מידע נוסף על נוהלי בטיחות מומלצים, עיין בדף הבית של התאימות לתקינה בכתובת /com.dell .regulatory\_compliance

## הליך

- החלק את המצלמה מתחת ללשונית שעל תושבת המצלמה ויישר את חור הבורג שבמצלמה עם חור  $\,$ הבורג שבתושבת המצלמה.
	- 2 הברג חזרה את הבורג שמהדק את המצלמה לתושבת המצלמה.
		- 3 חבר את כבל המצלמה אל המצלמה.
- 4 הפוך את מכלול המצלמה וישר את חורי הברגים שבמכלול המצלמה עם חורי הברגים שבמסגרת הצג.
	- 5 החזר למקומם את הברגים שמהדקים את מכלול המצלמה למסגרת הצג.
	- 6 החלק את הכבל של לוח בקרת המגע) אופציונלי (ואת כבל הצג דרך החריצים שבבסיס לוח הצג.
	- 7 ישר את חורי הברגים שבבסיס לוח הצג עם חורי הברגים שבמסגרת הצג והכנס את בסיס לוח הצג למקומו בנקישה.

#### התראה: ודא שלא מונחים כבלים מתחת לבסיס לוח הצג.

- 8 הברג חזרה את הברגים שמהדקים את בסיס לוח הצג למסגרת הצג.
	- 9 חבר את כבל לוח הממיר ללוח הצג.
	- 10 חבר את כבל לוח לחצני הבקרה ללוח לחצני הבקרה.
- נתב את הכבל של לוח בקרת המגע (אופציונלי) וחבר את המחבר ללוח המערכת.  $\,11$
- 12 נתב את כבל הרמקולים דרך מכווני הניתוב שבבסיס לוח הצג וחבר את כבל הרמקולים ללוח המערכת.
	- 13 נתב את כבל המצלמה דרך מכווני הניתוב שבבסיס לוח הצג וחבר את כבל המצלמה ללוח המערכת.
		- החלק את כבל הצג לתוך המחבר בלוח המערכת ולחץ על תפס המחבר כדי להדק את הכבל.  $\bf{14}$

## דרישות לאחר התהליך

- 1 החזר את תושבת [ההרכבה](#page-42-0) בתקן [VESA](#page-42-0) למקומה.
	- 2 החזר את מגן לוח [המערכת](#page-37-0) למקומו.
- 3 בצע את ההליך משלב 4 עד שלב 5 בסעיף "החזרת הכונן [האופטי](#page-25-0) למקומו".
	- 4 החזר אתהכיסוי [האחורי](#page-19-0) למקומו.
- 5 בצע את ההליך משלב 3 עד שלב 5 בסעיף "החזרת מכלול [המעמד](#page-17-0) למקומו".

# BIOS -עדכון ה

ייתכן שתצטרך לעדכן את ה BIOS- כאשר קיים עדכון זמין או בעת החלפת לוח המערכת. כדי לבצע עדכון של ה :BIOS-

- 1 הפעל את המחשב.
- 2 עבור אל dell.com/support.
- 3 אם יש לך את תג השירות של המחשב, הקלד את תג השירות של מחשבך ולחץ על Submit( שלח.( אם אין לך תג השירות של המחשב, לחץ על Detect My Product (אתר את המוצר שלי) כדי לאפשר איתור אוטומטי של תג השירות .

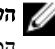

הערה: אם לא ניתן לאתר את תג השירות באופן אוטומטי, בחר את המוצר שלך תחת קטגוריות  $\nabla$ המוצרים.

- 4 לחץ על Get Drivers and Downloads (קבל מנהלי התקנים והורדות).
	- 5 לחץ על Drivers All View( הצגת כל מנהלי ההתקנים.(
- ס בתפריט הנפתח Operating System (מערכת הפעלה), בחר את מערכת ההפעלה המותקנת  $6$ במחשב.
	- 7 לחץ על BIOS.
- לחץ על BIOS-הקצל BIOS (הורד קובץ) כדי להוריד את הגרסה האחרונה של ה-BIOS עבור מחשבך.
- 9 בדף הבא, בחר Single-file download (הורדת קובץ יחיד) ולחץ על Continue (המשך).
- 10 שמור את הקובץ ועם סיום ההורדה, נווט אל התיקייה שבה שמרת את קובץ העדכון של ה .BIOS-
	- 11 לחץ לחיצה כפולה על הסמל של קובץ עדכון ה-BIOS ופעל על פי ההוראות שבמסך.

# Dell קבלת עזרה ופנייה אל

#### משאבי עזרה עצמית

ניתן לקבל מידע על המוצרים והשירותים של Dell באמצעות משאבי העזרה העצמית המקוונים הבאים:

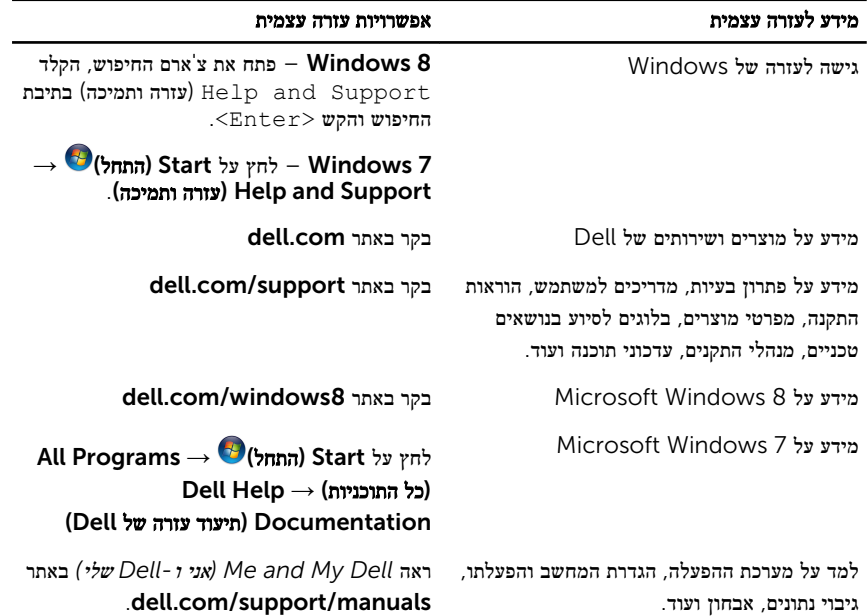

### Dell פנייה אל

לפנייה אל Dell בנושא מכירות, תמיכה טכנית או שירות לקוחות, ראה dell.com/contactdell.

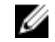

הערה: הזמינות משתנה לפי הארץ והמוצר, וייתכן שחלק מהשירותים לא יהיו זמינים בארץ שלך.

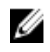

הערה: אם אין ברשותך חיבור אינטרנט פעיל, תוכל למצוא פרטי יצירת קשר בחשבונית הרכישה, תעודת ה המשלוח, החשבון או קטלוג המוצרים של .Dell